IBM FileNet Image Services Version 4.1.2

# SNMP Reference Manual

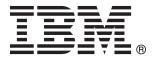

IBM FileNet Image Services Version 4.1.2

# SNMP Reference Manual

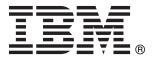

| Note Sefore using this information and the product it supports, read the information in "Notices" on page 129. |  |  |  |  |  |
|----------------------------------------------------------------------------------------------------|--|--|--|--|--|
|                                                                                                    |  |  |  |  |  |
|                                                                                                    |  |  |  |  |  |
|                                                                                                    |  |  |  |  |  |
|                                                                                                    |  |  |  |  |  |
|                                                                                                    |  |  |  |  |  |
|                                                                                                    |  |  |  |  |  |
|                                                                                                    |  |  |  |  |  |
|                                                                                                    |  |  |  |  |  |
|                                                                                                    |  |  |  |  |  |
|                                                                                                    |  |  |  |  |  |
|                                                                                                    |  |  |  |  |  |
|                                                                                                    |  |  |  |  |  |
|                                                                                                    |  |  |  |  |  |
|                                                                                                    |  |  |  |  |  |
|                                                                                                    |  |  |  |  |  |
|                                                                                                    |  |  |  |  |  |
|                                                                                                    |  |  |  |  |  |
|                                                                                                    |  |  |  |  |  |
|                                                                                                    |  |  |  |  |  |
|                                                                                                    |  |  |  |  |  |
|                                                                                                    |  |  |  |  |  |
|                                                                                                    |  |  |  |  |  |
|                                                                                                    |  |  |  |  |  |
|                                                                                                    |  |  |  |  |  |
|                                                                                                    |  |  |  |  |  |
|                                                                                                    |  |  |  |  |  |
|                                                                                                    |  |  |  |  |  |
|                                                                                                    |  |  |  |  |  |
|                                                                                                    |  |  |  |  |  |
|                                                                                                    |  |  |  |  |  |

subsequent releases and modifications until otherwise indicated in new editions.

## Contents

## **About This Manual 10**

**Document revision history** 12

Accessing IBM FileNet Documentation 12

IBM FileNet Education 13

Feedback 13

Documentation feedback 13 Product consumability feedback 13

## Simple Network Management Protocol

Overview 16

SNMP Monitoring a FileNet System 17 SNMP Operations 18

How SNMP Traps are issued 19

How SNMP software uses ports 20

How the SNMP software is configured 22

FileNet Image Services for AIX/6000 23

AIX 5.1 23

AIX 5.2 and later 24

FileNet Image Services for HP-UX and Solaris® 25

FileNet Image Services for Windows Server 27

How the MIB is organized and used 29

MIB file location 29

SNMP elements 30 Monitoring groups 33 Poll Trap table group 35

How the SNMP components work together 36

User configurable traps 37

System Monitor reports 39

## Appendix A – SNMP Daemon/Trap Configuration 40

#### Configuring the Master SNMP Daemon 40

Configuring the AIX operating system 41

Verify the SNMP Version Number 41

Configuring the SNMP Daemon 41

Configuring the HP-UX and Solaris operating systems 44

Solaris Host with snmpdx (Solaris 9 only) 47

Configuring the Windows 2003 Server operating system 49

#### Configuring and using SNMP traps 53

Testing the functionality of SNMP traps 53

Configuring SNMP Traps from within the FileNet MIB 54

Running the HP OpenView MIB Browser 54

Configuring Poll Trap on the Permanent Database 56

Deleting the Poll Trap 61

Configuring SNMP Traps by Editing the ptt.ini File 62

#### Reading a Trap 64

PDU Overview 64

Specific FileNet PDU Formats 65

Poll Traps 65

Default Traps 65 PDU Example 66

## Appendix B – Objects in the FileNet MIB 69

## Appendix C – SNMP Services and Functionality 90

#### Verify Basic SNMP Services 90

Determine if SNMP Services is Installed on a UNIX System 90

Determine if SNMP Services is Installed on a Windows Server System 92

Create the SNMP Reference Registry Entry 93

Check FileNet SNMP Functionality 94

## Appendix D – SNMP Processes and Resources 96

#### SNMP Processes and Files 97

AIX Architecture 97

AIX 5.1 Processes 97

AIX 5.2 98

HP-UX Architecture 99

Processes 99

Files 100

Solaris Architecture 100

Processes 101

Files 101

Windows Server Architecture 102

Processes 102

Files 102

MasterSnmpd configurable parameters 103

#### SNMP Bibliography 104

Texts 104 URLs 104

## Appendix E – Support for SNMPv3 105

Ensure that SNMPv3 is enabled 105

SNMP v1 Communities configuration within SNMPv3 106

SNMPv1 User Authentication configuration within SNMPv3 108

SNMPv3 User Authentication configuration Non-encrypted 109

SNMPv3 User Authentication configuration with Encryption 111

# Appendix F – Configuring Multiple COR\_Listen processes 114

Benefits of Multiple COR\_Listen processes 114

Methodology 115

The Configuration File 115

Location 115

Usage 116

Configuring 116

Examples 117

Error States 121

COR\_Listen Threads 123

Changes to PPMOI 124

Examples 125

## Notices 129

Trademarks 133

U.S. Patents Disclosure 133

## Index 134

## About This Manual

Simple Network Management Protocol (SNMP) is a standard protocol for network management and is used primarily to monitor networkattached devices. Network administrators can use SNMP to export the statistics that comprise the IBM® FileNet® Management Information Base (MIB) to network management stations, through the SNMP agent.

You must already have an SNMP-based network management system in place on your FileNet Image Services system. The FileNet Image Services software does not include network management software.

To access the FileNet Image Services MIB information, you must be familiar with your implementation of SNMP.

To create an application to access the FileNet Image Services MIB information, you must also be familiar with the application-building utility on your particular network management system.

This manual discusses the following topics::

- SNMP overview
- SNMP traps
- SNMP port usage
- SNMP software configuration
- MIB organization and use
- SNMP components
- User configurable traps

- System monitor reports
- Appendix on SNMP daemon and trap configuration includes:
  - How to configure the Master SNMP Daemon
  - How to configure and use SNMP traps
  - How to read a trap
- Appendix with tables of the objects in the FileNet MIB file
- Appendix on SNMP services and functionality includes:
  - How to verify basic SNMP services and functionality
  - How to check FileNet SNMP functionality
- Appendix on SNMP processes and resources includes:
  - Platform-specific information
  - A bibliography of additional SNMP resources
- Appendix on support for SNMP version 3
- Appendix on configuring multiple COR Listen processes

To become familiar with SNMP, see the documentation that came with your network management software, or see the resources listed in the "SNMP Bibliography" on page 104.

To become familiar with FileNet Image Services system operations and terminology, see the FileNet Image Services System Administrator's Handbook. To download IBM FileNet documentation from the IBM support page, see "Accessing IBM FileNet Documentation" on page 12.

## **Document revision history**

| FileNet Image Services version | Date      | Comment                                                                                                    |
|--------------------------------|-----------|----------------------------------------------------------------------------------------------------|
| 4.1.2                          | July 2010 | Clarified valid trap_community entries; see  "Configuring the HP-UX and Solaris operating systems" on page 44.  Added information on SNMPv3 support; see "Appendix E - Support for SNMPv3" on page 105.  Added information on configuring multiple COR_Listen processes; see "Appendix F - Configuring Multiple COR_Listen processes" on page 114. |
| 4.1.2                          | Nov. 2008 | Initial release.                                                                                                    |

## **Accessing IBM FileNet Documentation**

To access documentation for IBM FileNet products, follow these steps:

- 1 Navigate to the IBM home page (www.ibm.com/).
- 2 Locate the Search field above the menu bar and enter,

#### **Image Services Documentation**

Click Search.

- 3 On the list of Search results, select IBM - Product Documentation for FileNet Image Services.
- 4 On the Product Documentation page, locate the document you need, then click the icon in the appropriate release column to access the document.

## IBM FileNet Education

IBM provides various forms of education. Please visit the IBM Information Management support page at (www.ibm.com/software/data/ support).

## **Feedback**

We value your opinion, experience, and use of our products. Please help us improve our products by providing feedback or by completing a consumability survey.

#### **Documentation feedback**

Send comments on this publication or other IBM FileNet Image Services documentation by e-mail to **comments@us.ibm.com**. Be sure to include the name of the product, the version number of the product, and the name and part number of the book (if applicable). If you are commenting on specific text, include the location of the text (for example, a help topic title, a chapter and section title, a table number, or a page number).

## Product consumability feedback

Help us identify product enhancements by taking a **Consumability Survey**. The results of this comprehensive survey are used by product development teams when planning future releases. Although we are especially interested in survey responses regarding the most recent product releases, we welcome your feedback on any of our products.

The survey takes approximately 30 minutes to complete and must be completed in a single session; there is no option to save a partially completed response.

## **Simple Network Management Protocol**

Simple Network Management Protocol (SNMP) is the industry-standard protocol for network management. SNMP enables network administrators to manage network performance, find and solve network problems, and plan for network growth.

#### Note

**SNMP version 3 (SNMPv3)** support has been tested on AIX 5.3 and AIX 6.1 over IPv4.

Other FileNet Image Services systems support only **SNMP version 1** (SNMPv1).

Through the FileNet Management Information Base (MIB), you can use your SNMP-compliant network management software to access a wide variety of information in your FileNet system.

Examples of network management software include BMC Patrol, HP OpenView, IBM NetView®/6000, SunNet Manager, CA Unicenter and Cabletron Spectrum. FileNet Image Services does not include network management software.

Although the SNMP protocol is standard, there are many variations in specific implementations. Always see the manuals that came with your network management software for details. Also, see "Appendix A – SNMP Daemon/Trap Configuration" on page 40 and "Appendix D – SNMP Processes and Resources" on page 96 for platform-specific information.

For basic information about SNMP services and functionality refer to "Appendix C – SNMP Services and Functionality" on page 90.

#### For details, see the following topics:

- "Overview" on page 16
- "How SNMP Traps are issued" on page 19
- "How SNMP software uses ports" on page 20
- "How the MIB Is organized and used" on page 29
- "How the SNMP components work together" on page 36
- "System Monitor reports" on page 39
- "Appendix B Objects in the FileNet MIB" on page 69
- An SNMP Example in "Appendix A SNMP Daemon/Trap Configuration" on page 40

### Overview

SNMP is a TCP/IP-based protocol for managing (monitoring and controlling) an enterprise's resources across the network. Examples of managed resources might include hubs, routers, switches (hardware) and FileNet Image Services servers (software).

Every SNMP communication takes place between two entities:

- A management station, which is a workstation running network management software
- An agent, which is the hardware or software being monitored by the management station

The following illustration shows the relationship between the SNMP management station and its monitored agent.

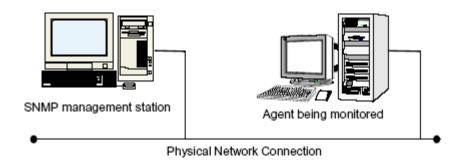

SNMP Management Station and Agent

The following topics illustrate the SNMP operations when configured to monitor a FileNet system:

- "SNMP Monitoring a FileNet System" on page 17
- "SNMP Operations" on page 18

## **SNMP Monitoring a FileNet System**

When configured to monitor a FileNet system, the SNMP management station sees the FileNet Image Services server as its agent.

The following illustration depicts a local area connection between the SNMP management workstation when a FileNet system is the monitored agen.

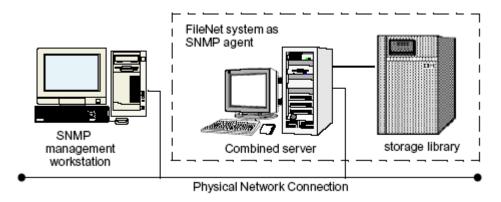

SNMP Management Station Monitoring a FileNet System

## **SNMP Operations**

SNMP uses five internal operations to exchange information:

Retrieves the values of specific objects from the MIB get

Retrieves the value of the next object in the MIB get next

set Alters specific MIB objects' values

get response Responds to get, get next, or set requests

trap Generates unsolicited event notifications sent to net-

work management stations

For example, an SNMP agent issues a trap when it

reinitializes itself, an attached interface status

changes, or an error condition occurs.

The first three operations are issued from the management station and sent to the agent. The agent sends a response. The agent also initiates the trap operation and sends it to the management station.

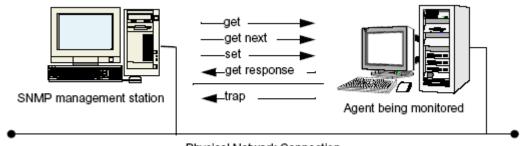

Physical Network Connection

**SNMP Operations** 

## **How SNMP Traps are issued**

SNMP traps are alerts the agent software generates and sends to the third party SNMP-compliant network management system. When the FileNet Image Services server is the agent, there are seven possible default traps that can be sent:

- FileNet software stopped
- System aborted a process
- Signal killed a process
- SNMP has an internal error
- Server rejected an RPC connection due to a lack of service request handlers
- Error occurred, disabling the storage library or the optical drive
- Storage library needs operator intervention

You can also configure optional (fnPtt) traps.

#### Note

The FileNet Image Services default implementation of SNMP does not issue a trap when a user disables a library or a drive.

Also, the FileNet Image Services software has a trap table called fnPtt ("FileNet Poll Trap Table"). User-configured traps are enabled by adding entries to fnPtt. By default, fnPtt has no rows, which means no entries and no custom traps. Please note that the final row in the poll trap table fnPtt (see "Poll Trap table group" on page 35) always has an fnpttOID value of zero. This indicates "end of table." Through your SNMP management software, you can add or delete values you want to monitor.

Users can add and delete entries to fnPtt (thereby enabling or disabling specific custom traps) through their SNMP management software, or by modifying the clear-text file /fnsw/etc/ptt.ini. See "FileNet Poll Trap Table Group" on page 87 and "User configurable traps" on page 37 for more information on customizing traps. See "Configurable traps" on page 53 for examples of setting traps using an SNMP management console, OpenView, or manually editing the ptt.ini file with trap information using vi. It is important to note that the information that appears in a particular trap message depends on how the fnptt trap table has been configured.

## **How SNMP software uses ports**

Ports allow SNMP information to be sent to the correct application. Depending on the platform, FileNet Image Services uses two or more of the following SNMP ports.

Tip

The following descriptions show file paths using the UNIX® format. If you are using a Windows® server, replace the forward slash (/) with a backward slash (\).

#### SNMP Ports

| Name            | Configurable                     | Description                                                                                                    |
|-----------------|----------------------------------|----------------------------------------------------------------------------------------------------|
| SNMP            | /etc/services<br>Default=161/udp | An external SNMP manager uses this port to communicate with any/ all SNMP agents on the host where FileNet Image Services resides.                                                                                                    |
| FileNet<br>Port | /fnsw/bin/<br>MasterSnmpd_       | FileNet SNMP daemon, fn_snmpd, uses this port to listen for requests from the SNMP multiplexer.                                                                                                    |
|                 | start                            | FileNet Image Services for the HP-UX and the Solaris Operating<br>Environment systems requires matching values for the FileNet_port<br>variable in<br>fn_snmpd_start and MasterSnmpd_start. The default port number<br>is decimal 8001. |

#### SNMP Ports, Continued

| Name                      | Configurable                                                          | Description                                                                                                    |
|---------------------------|-----------------------------------------------------------------------|----------------------------------------------------------------------------------------------------|
|                           |                                                                       | FileNet Image Services for Windows Server requires a hard-coded port number of 9002 hexadecimal. To change the port number, change the fn_snmpd/udp entry in the services file.                                                       |
|                           |                                                                       | FileNet Image Services for AIX/6000 does not use this port.                                                                                                    |
| Native<br>Port            | /fnsw/bin/<br>MasterSnmpd_                                            | Native OS SNMP daemon uses this port to listen for requests from the SNMP multiplexer.                                                                                                    |
|                           | startAND<br>OS-specific<br>(for example,<br>/etc/rc3.d/<br>S76snmpdx) | FileNet Image Services for HP-UX has a default port number of<br>8000 decimal. To change this default value, you must change the<br>native_port variable in MasterSnmpd_start, located in the /fnsw/bin<br>directory.                 |
|                           | ,                                                                     | FileNet Image Services for AIX/6000 and Windows Server systems does not use this port.                                                                                                    |
| FileNet<br>Trap<br>Daemon |                                                                       | FileNet trap daemon, fn_trapd, uses this port to listen for internal trap messages from fnsw. The port number is hard-coded to hexadecimal 8999. To change the port number, add an fn_trapd/udp trap entry in the /etc/services file. |
| Master-<br>Snmpd<br>Trap  |                                                                       | MasterSnmpd multiplexer uses this port to listen for trap messages from fn_trapd. The port is hard-coded to hexadecimal 9001. To change the port number, add a master_trapd/udp entry in the /etc/services file.                      |
|                           |                                                                       | FileNet Image Services for AIX/6000 and Windows Server systems does not use this port.                                                                                                    |

The following table lists TCP Ports used by FileNet Image Services:

#### TCP Ports

| Port      | Description |
|-----------|-------------|
| 32768/tcp | TMS         |
| 32769/tcp | COR         |

TCP Ports. Continued

| Port                              | Description                |
|-----------------------------------|----------------------------|
| 32770/udp                         | NCH                        |
| 161/udp                           | fn_snmp                    |
| 162/udp                           | snmp_trap                  |
| 35225/udp                         | fn_trapd                   |
| 8000/udp (HP only)                | Native default SNMP port   |
| 8001/udp<br>(HP and Solaris only) | FileNet-specific SNMP port |
| anonymous ports                   | Migration notify           |

## How the SNMP software is configured

Software daemons on the agent listen for requests from the management station and send traps alerting the station to problems. Different operating systems provide different SNMP mechanisms and native software. FileNet Image Services is designed to work appropriately with the native OS SNMP capabilities.

The following diagram shows a generic SNMP configuration. An SNMP multiplexer opens and listens to standard port 161. FileNet daemons communicate between FileNet Image Services applications and the multiplexer.

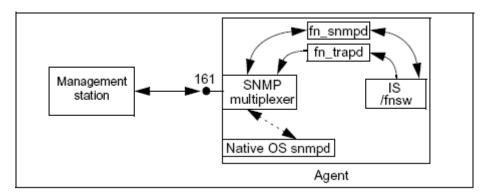

Generic SNMP Configuration

## FileNet Image Services for AIX/6000

The SNMP implementation on the FileNet Image Services for AIX/ 6000 systems uses the native AIX® SNMP daemon, /usr/sbin/snmpd, to communicate with the management station. The FileNet SNMP daemon, fn snmpd, communicates with the native AIX daemon through the native AIX SNMP protocol information library, smux.lib.

#### **AIX 5.1**

To enable traps, you must configure a line to the configuration file (/etc/snmpd.conf) specifying where to send the trap:

trap community host view fe

To allow users to change configurable MIB variables, configure the following line:

community < community > < host > < netmask > readWrite

For more detailed information, see "Configuring the AIX operating" system" on page 41.

The native snmpd must be started at boot time. Beginning with AIX 4.1x, startup is no longer automatic; FileNet Image Services must ensure that snmpd starts. For architectural information concerning the SNMP processes, see "AIX Architecture" on page 97.

#### AIX 5.2 and later

With AIX 5.2 and later, SNMPv3 has been introduced as the default SNMP version. See "Appendix E – Support for SNMPv3" on page 105 for information on configuring SNMPv3.

Run the following command to verify the current SNMP version: 1

#### ps -e | grep snmp

2 If you are running SNMP version 3 (SNMPv3), you can optionally switch to version 1 by entering:

#### snmpv3 ssw -1

3 Also, edit the /etc/environment file and add the following environment variable.

#### FDTABLENUM=1024

When running SNMPv1 on AIX 5.2 and later, all other configuration details remain the same as they are in AIX 5.1.

The new FDTABLENUM environment variable will go into effect the next time you reboot the server.

## FileNet Image Services for HP-UX and Solaris®

The FileNet SNMP implementation is similar on the FileNet Image Services for HP-UX and the Solaris Operating Environment systems. A FileNet master SNMP daemon, MasterSnmpd, acts as the SNMP multiplexer.

On both FileNet Image Services platforms, the MasterSnmpd\_start script can start MasterSnmpd at boot time if it is configured to do so. When the FileNet Image Services server starts up, the fn\_snmpd\_start script starts both fn\_snmpd and fn\_trapd.

The MasterSnmpd\_start script includes variables to let you specify the SNMP manager host name and community to which traps should be sent. The default host name is "local," which disables trapping. The MasterSnmpd\_start script allows you to set the FileNet port number. The default FileNet port is 8001. If you change the FileNet port in MasterSnmpd\_start, you must also change the FileNet port in fn\_snmpd\_start. For a complete list of MasterSnmp configurable parameters, see "MasterSnmpd configurable parameters" on page 103.

On the Solaris platform, the SNMP MIB2 standard requires support for certain operating system level MIBs (for example, #/bytes read, #/bytes written, etc.) by any agent. Since the FileNet software cannot assume the operating system has a native SNMP, FileNet Image Services for the Solaris Operating Environment implements the MasterSnmpd to handle these MIB2 counters if nobody else can. So, the FileNet software provides a standard MIB2, as well as the FileNet MIB. By default, the FileNet MIB2 processes non-FileNet requests. However, if you have customized the native OS MIB2 file, you must change this option to implement the customized values.

- On Solaris, MasterSnmpd\_start defaults to MIB2\_flag=1, meaning MasterSnmpd answers MIB2 queries.
- On Solaris, MIB2\_flag=0 means that the FileNet software defers to the Solaris snmpdx to answer MIB2 queries.

To use the MIB2 file provided with the Solaris OS:

- 1 Change the MIB\_flag in MasterSnmpd\_start to 0 (zero).
- 2 Change the snmp/udp entry in the /etc/services file to match the native port in the MasterSnmpd\_start file.
- **3** Start the native snmpd before you start fnsw.

FileNet Image Services for HP-UX does not provide a standard MIB2. The native OS SNMP must process all non-FileNet requests. The default native port is 8000. For architectural information concerning the SNMP processes, see <a href="">"HP-UX Architecture"</a> on page 99 and <a href=""Solaris Architecture"</a> on page 100.

## FileNet Image Services for Windows Server

The FileNet SNMP implementation on the FileNet Image Services for Windows Server systems uses a dynamic link library, fn snmpd.dll, to communicate between the FileNet daemons and the native Windows Server SNMP executable, snmp.exe. The FileNet daemons are fn snmpd.exe and fn trapd.exe.

The Windows SNMP Service (snmp.exe) must be installed before installing the FileNet Image Services software. See "Determine if SNMP Services is Installed on a Windows Server System" on page 92 for more details and options.

The FileNet SNMP agent uses the Native Win32 SNMP services.

To use FileNet traps, you must first enable traps through the Windows Service SNMP configuration. Click on the icon and follow the directions provided. For architectural information concerning the SNMP processes, see "Windows Server Architecture" on page 102.

The default SNMP security settings in Windows are **Read Only**. If you leave these defaults set, you cannot set custom SNMP poll traps. If you wish to use custom traps on an FileNet Image Services server running under Windows, you must set the security for your SNMP community to **Read Write**. You can do this from either the "Computer Management" or "Services" administrative applets, as shown in the following example:

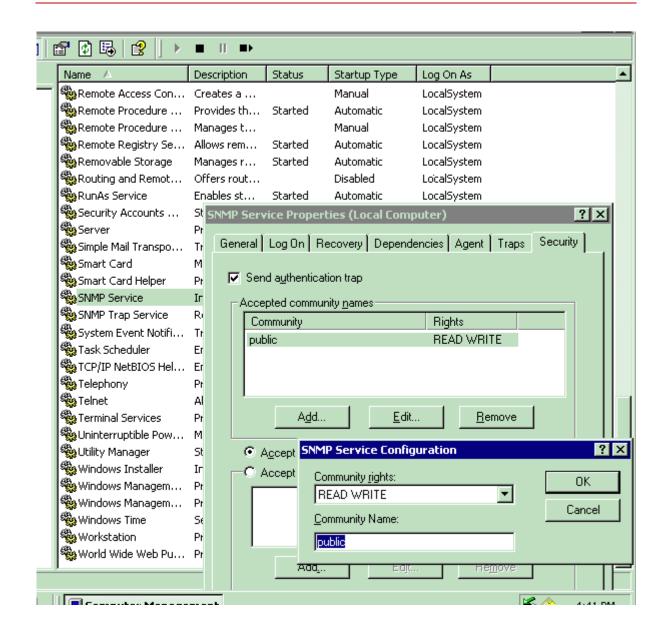

## How the MIB Is organized and used

The Management Information Base (MIB) is a file stored on both the SNMP management station, as well as on the agent it monitors.

The MIB file contains a set of objects an SNMP management station can access through an IP-based network. A MIB defines the information exchanged between a management station and an agent. The MIB contains a uniquely identifiable field for each status or configuration parameter the SNMP manager can monitor.

If it has loaded the appropriate MIB file, the network management station, as well as its agent, can correctly identify and respond to messages sent between them.

#### MIB file location

When you install the FileNet software on the FileNet Image Services server, the installation program automatically copies the MIB file into the etc directory. For example, you'll find the FileNet MIB file using the default file path for your FileNet Image Services server's operating system:

For UNIX-based servers: /fnsw/etc/filenet.my
For Windows-based servers: \fnsw\etc\filenet.my

You must load a duplicate copy of this MIB file onto the workstation used as the SNMP management system that will monitor the FileNet system. The method used to load this file onto the SNMP management station varies, depending on the management software.

#### **SNMP** elements

#### Note

FileNet Image Services supports **SNMP version 3 (SNMPv3)** on AIX 5.3 and AIX 6.1 over IPv4.

FileNet Image Services supports only **SNMP version 1 (SNMPv1)** on other operating systems.

The Internet Activities Board (IAB) defines SNMP elements using the OSI Abstract Syntax Notation One (ASN.1) format, a series of numbers separated by periods.

The IAB reserves the first six dotted notation numbers of **1.3.6.1.4.1** for assignment to hardware vendors requiring extensions for their SNMP MIB files. Adding a decimal digit to this numerical identifier, the IAB provides each of these private organizations with a unique enterprise-specific number that follows these first six numbers. See the following diagram for the SNMP section of the MIB naming tree.

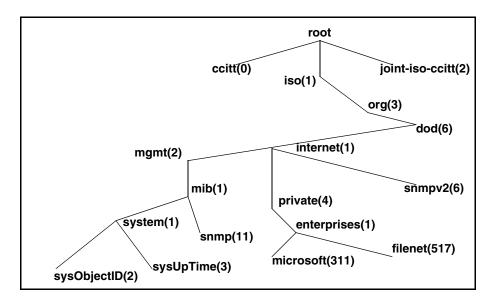

The SNMP section of the MIB naming tree

The FileNet unique identifier is **517**. Therefore, the FileNet MIB definition file, named **filenet.my**, is **1.3.6.1.4.1.517**.

Every SNMP MIB item can be represented by a number like this, or a meaningful name. This series of numbers is the same as a path. Each branch of the tree is associated with a number. The first six numbers are standard and 517 is the FileNet MIB.

Each group and field defined in filenet.my has its own name and number. For example, FileNet Image Services system uptime (the number of seconds since FileNet Image Services was last initialized) is identified in filenet.my as fnsysUpTime, with the unique number:

1.3.6.1.4.1.517.1.5.0

Translated into text, this MIB file extension breaks into the following MIB file definitions:

1.3.6.1.4.1 = SNMP MIB file

517 = Enterprise-specific identifier, assigned to FileNet SNMP

1 = FileNet system group

5.0 = Time passed since last system start up.

You can program any network management software that recognizes the FileNet MIB-defined numbers to request information from the FileNet Image Services software and to respond to FileNet Image Services-generated trap messages.

For example, the network management software at a customer site has loaded filenet.my. As a result, with the appropriate programming, a management station can determine how many seconds the FileNet Image Services software has been up by issuing the following command:

If the FileNet system has been running 750 seconds when it receives the get command, FileNet Image Services sends the following response:

The network management software can process this information accordingly.

## **Monitoring groups**

The FileNet MIB, filenet.my, allows you to monitor eight different groups of information, as described in the following table.

For detailed descriptions of each MIB entry in these groups, see "Appendix B - Objects in the FileNet MIB" on page 69.

#### FileNet MIB Groups

| Group  | Description                                                        | Information You Can Monitor                                |
|--------|--------------------------------------------------------------------|------------------------------------------------------------|
| System | General information regarding the FileNet server on which the SNMP | Network Clearing House (NCH) domain and organization names |
|        | proxy agent is running                                             | System serial number (SSN)                                 |
|        | For object descriptions, see  "FileNet System Group" on            | Server type                                                |
|        | page 69.                                                           | FileNet software uptime                                    |
|        |                                                                    | Information on last trap sent; various trap flags          |
|        |                                                                    | Table listing each service running on the server           |

| Cache | Information regarding each cache that resides on the server's hard disk This group applies only when the server's Cache Services subsystem is running. | Cache ID, name, and description  Minimum and maximum number of sectors  Number of sectors free, in use, or locked  Number of objects in use or locked |
|-------|----------------------------------------------------------------------------------------------------|----------------------------------------------------------------------------------------------------|
|       | For object descriptions, see  "FileNet Cache Group" on page 74.                                                                                        |                                                                                                    |

#### FileNet MIB Groups, Continued

| Group                | Description                                                               | Information You Can Monitor                                                    |
|----------------------|---------------------------------------------------------------------------|--------------------------------------------------------------------------------|
| Document<br>Services |                                                                           | Number of pages and documents migrated from storage media to magnetic disk     |
|                      |                                                                           | Number of calls for pages already in cache or on the disk in the drive         |
|                      | For object descriptions, see  "FileNet Document Services                  | Number of prefetch calls                                                       |
|                      | Group" on page 76.                                                        | Total number of migration calls and calls using asynchronous notification      |
|                      |                                                                           | Number of pages and documents committed                                        |
|                      |                                                                           | Number of documents read and committed through import                          |
|                      |                                                                           | Number of batches, pages, and documents committed through Fast Batch Committal |
| Storage Li-          | Statistics for each storage library                                       | Storage library ID, status, and type                                           |
| brary                | brary server. This group applies only when the                            | Number of times the arm has moved                                              |
|                      |                                                                           | Number of times disks were loaded or unloaded                                  |
|                      | server's storage library services subsystem is running.                   | Number of total drives and disabled drives                                     |
|                      | For object descriptions, see  "FileNet Storage Library Group" on page 80. |                                                                                |
| Courier              | FileNet network connection management information                         | Number of connections approved, timed out, rejected, or aborted                |
|                      | For object descriptions, see                                              | Number of client connections opened                                            |
|                      | "FileNet Courier Group" on page 83.                                       | Number of failed client open calls                                             |

#### FileNet MIB Groups, Continued

| Group    | Description                                                         | Information You Can Monitor                                   |
|----------|---------------------------------------------------------------------|---------------------------------------------------------------|
| Database | Information on the databases in                                     | Database ID, description, location, and type                  |
|          | use on the FileNet server This group is mandatory.                  | FileNet application services that are clients of the database |
|          | For object descriptions, see<br>"FileNet Database Group" on         | Total and in-use disk space for the database                  |
|          | page 84.                                                            |                                                               |
| Security | FileNet security services informa-                                  | Number of users currently logged on                           |
|          | tion                                                                | Number of concurrent users licensed                           |
|          | "FileNet Security Group" on page 86.                                | Number of rejected logon attempts                             |
| RSVP     | Messages displayed on the FileNet                                   | When to replace new or existing surface                       |
| Group    | Image Services console indicating when the storage library requires | When to remove current surface                                |
|          | operator intervention                                               | Operator intervention required                                |
|          | "FileNet RSVP Group" on page 88.                                    |                                                               |

## Poll Trap table group

The Poll Trap table permits user-configurable traps by setting thresholds against any MIB value in any of the eight FileNet MIB filenet.my allows you to monitor.

For detailed descriptions of each MIB entry in this group, see "FileNet Poll Trap Table Group" on page 87.

## How the SNMP components work together

SNMP queries, responses, and traps pass through a number of layers of software, including several FileNet Image Services shared libraries. The Network Management Interface (NMI) and Simple Network Management (SNM) shared libraries provide most of the FileNet SNMP functionality.

The NMI shared library retrieves FileNet MIB data, providing the following functions:

- Entry points holding all of the FileNet MIB data
- Links to SNM to get protocol process manager (PPM) and Courier (COR) statistics
- Links to performance counter (CNT), cache services manager (CSM), diagnostic interface (DIG), security (SEC), multi-keyed file (MKF), and the RDBMS database to collect statistics

The SNMP shared library provides the following functions:

- Holds COR statistics from the various COR listen processes
- Holds PPM statistics from the various COR\_listen processes
- Provides the PPM and COR statistics to clients

The following diagram illustrates the path of a query for the number of seconds the FileNet system has been up and the response of 750 seconds. The example is for an FileNet Image Services for HP-UX system. The interface daemons differ for other platforms.

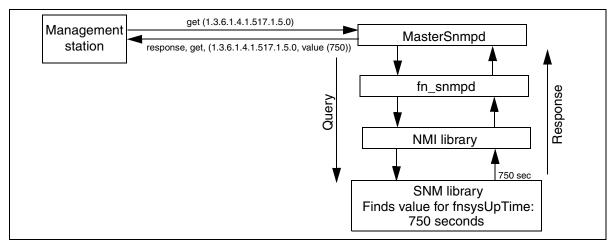

Query and Response, FileNet Image Services for HP-UX

## **User configurable traps**

FileNet SNMP gives you the ability to set up custom traps. You can monitor the value of any object in the FileNet MIB and configure the FileNet software to send a trap if that value exceeds a threshold.

To add a trap value, you must create a new row in the fnptt table. Change the value of the field **fnpttOid** (object ID of the FileNet MIB object) from zero (0) to the fnpttOid you want to monitor. Use your SNMP manager to do a **Set** of each of the following fnptt values:

- fnpttOID: OID of the value you wish to monitor MANDATORY
  Must be the first value you set for the new row
- 2 fnpttThreshold: threshold for the object ID polled MANDATORY

fnpttInterval: polling interval (in minutes)MANDATORY0 = disabled

- 4 fnpttExact: 0= normal checking, 1= exact match needed OPTIONAL (default= normal)
- 5 **fnpttRepeatence**: #/times hitting a threshold generates a trap OPTIONAL (default= 1)
- 6 fnpttSeverity: Severity level
   OPTIONAL (default= 1)
   Values= ok(1), warning(2), operator(3), severe(4)

To delete a trap value, change the **fnpttOid** field of the entry you want to delete to a value of zero (0); fn\_snmpd deletes the entry and fn\_trapd no longer checks the oid.

To disable monitoring temporarily, change the value of the **fnpttInt-erval** field of the entry to zero (0).

For each trap entry, fn\_snmpd polls periodically, according to the value of fnpptOid. The fnpptOid is a dotted format Object ID entry, whose first digit starts after the FileNet MIB (1.3.6.1.4.1.517) subtree.

## Note All File

All FileNet traps conform to SNMP v1.0 syntax.

See "Appendix A – SNMP Daemon/Trap Configuration" on page 40 for a detailed, step-by-step example on setting up and using fnptt user-configurable traps.

## **System Monitor reports**

The FileNet Image Services System Monitor displays read-only reports generated from data in the FileNet MIB.

The System Monitor reports include:

- General system status information
- General user security status information
- Storage use
- Network activity
- Document services activity

The System Monitor automatically redisplays report information at intervals appropriate for the type of information being displayed. You can print the reports and save each report to a file.

See your *System Administrator's Handbook* for detailed information about using the System Monitor. To download IBM FileNet documentation from the IBM support page, see <u>"Accessing IBM FileNet Documentation" on page 12</u>.

# Appendix A – SNMP Daemon/Trap Configuration

An SNMP trap is an asynchronous message describing a predefined event sent by the SNMP agent (in our case FileNet Image Services) to a system managing SNMP. In other words, a trap has been sprung and an error or some other noteworthy event has occurred.

Traps are configurable using the **fnPttTable** in the FileNet MIB. This section will provide instructions for performing this configuration and using the trap data with HP OpenView's MIB browser utility. HP OpenView is a common SNMP Management program. At the end you will find a Microsoft® Network Monitor screen that allows you to read a trap once one has been created. As an alternative, this section will also provide instructions for configuring traps by manually editing the **ptt.ini** file.

## **Configuring the Master SNMP Daemon**

The instructions for configuring the Master SNMP Daemon are quite different depending upon the operating system running on your FileNet Image Services server. Depending upon the operating system running on your server, click on the appropriate link:

## Configuring the AIX operating system

## **Verify the SNMP Version Number**

In AIX 5.2 and later, SNMPv3 is the default SNMP version. FileNet SNMP does not support version 3 at this time. The only supported version is SNMP version 1.

1 Enter the following command to determine the SNMP version you are running:

## ps -e | grep snmp

2 If you are running SNMP version 3 (SNMPv3), switch to version 1 by entering:

#### snmpv3 ssw -1

3 Also, edit the /etc/environment file and add the following environment variable:

#### FDTABLENUM=1024

The new FDTABLENUM environment variable will take effect the next time you restart the server.

## **Configuring the SNMP Daemon**

Ensure the AIX SNMP daemon is configured to forward traps to the host computer running the SNMP Management software (for example, HP OpenView).

#### Note

AIX uses /etc/snmpd.conf for its FileNet SNMP process.

1 Using your preferred editor (such as **vi**), prepare to make edits to the snmpd.conf file:

## vi /etc/snmpd.conf

After Step 3, there is a sample snmpd.conf file with edits made for you to see as an example.

- 2 Edit the file and modify the **community public** line by making sure the line reads as in the following example. Note that "public" is the default.
- 3 Edit the file and modify the **trap** line by entering the IP address or the resolved name (in DNS) of the target host. The target host is the SNMP management system (for example, HP OpenView). In the example, **costa2** is the target.

The following sample output shows an snmpd.conf file with edits you made previously:

```
# THIS FILE FileNet Image Services MODIFIED TO SUPPORT SNMP TRAP TESTING.
Logging
               file=/usr/tmp/snmpd.log enabled
Logging
               size=0
                                        level=0
Community
               public 0.0.0.0 0.0.0.0
                                           readWrite
Community
               private 127.0.0.1 255.255.255.255
                                                      readWrite
Community
               private 127.0.0.1 255.255.255.255
                                                      readWrite
1.17.2
view
               1.17.2
                                system enterprises view
               public
                                costa2
                                           1.2.3
                                                    fe
                                                               loopback
trap
              maxpacket=1024 querytimeout=120 smuxtimeout=60
# snmp
          1.3.6.1.4.1.2.3.1.2.1.2
                                      gated password # gated
smux
smux
       1.3.6.1.4.1.2.3.1.2.2.1.1.2 dpid password # dpid
                1.3.6.1.4.1.517
                                                  fndp password
smux
# fnpd
```

#### Note

The section of the snmpd.conf file shown in this example is the only part of this file that you can modify.

If the snmpd daemon is running, stop it by entering the following com-4 mand:

#### stopsrc -s snmpd

5 Start the AIX SNMP daemon by entering

#### startsrc -s snmpd

6 Start the FileNet Image services software If it is not already started, by enterina:

#### initfnsw start

- Finally, verify the following processes are running: 7
  - **snmpd** (The AIX SNMP master daemon)
  - **fn snmpd** (FileNet SNMP daemon)
  - fn\_trapd (FileNet SNMP Trap daemon)

Verify these processes are running by entering the following command:

```
ps -ef | grep nmp or ps -ef | grep fn
```

The following is a sample output of the ps -ef | grep nmp command:

```
costa2(root)/> ps -ef | grep nmp
   root 3580 1 0 17:09:25 ?
                               0:00 /usr/sbin/snmpd
                               0:00 /fnsw/bin/fn snmpd -f 8001
   fnsw 3860 1 0 17:10:33 ?
```

## Configuring the HP-UX and Solaris operating systems

Ensure the system's SNMP daemon is configured to forward traps to the host computer running HP OpenView.

#### Note

HP-UX and Solaris use /fnsw/bin/MasterSnmpd\_start as their FileNet SNMP process.

1 Using your preferred editor (for example, vi), edit /fnsw/bin/ MasterSnmpd\_start:

## vi /fnsw/bin/MasterSnmpd\_start

After Step 7, there is a sample MasterSnmpd\_start file with edits made for you to see as an example.

- 2 Edit the file and modify the **trap\_host=** line by entering the IP address or the resolved name (in DNS) of the target host. The target host is the SNMP management system running HP OpenView (for example, **hp9seal**).
- Optionally, you can modify the trap\_community= line by entering one of the following valid community names:

```
public
private
regional
proxy
core
```

The default is public.

4 Save your changes and exit from the editor.

5 If the MasterSnmpd daemon is active, stop it by entering:

#### kill -9 \$pid

Start the SNMP daemon by entering: 6

#### MasterSnmpd start &

## Note

MasterSnmpd is started automatically at system boot by /etc/rc.initfnsw, if the file is set for "wait" or "boot" in the server configuration. The recommended setting is "wait."

7 Start the FileNet Image Services software by entering:

#### initfnsw -y restart

The following display is a sample output of the MasterSnmpd\_start file with edits made as previously directed:

```
#!/bin/sh
# This script starts FileNet MasterSnmpd called directly from reboot start up
# NOTE: User can direct change the following trap host and trap community
#
        variables to refer to their snmp manager host name and community
        name correspondingly. The "-t $trap host" option can be used
        multiple times to support multiple trap hosts, but "-c" option
#
        only validate the last option value; The "-m $MIB2 flag" option
        specify if fn snmp need to support MIB2, while $MIB2 flag="1",
        the fn snmpd supports its own MIB2 implementation besides FileNet MIB;
        and while $MIB flag="0" the fn dnmpd will only support FileNet MIB
#
        and transfers non FileNet MIB query to the native snmpd (the native
        snmpd can not use 161 port which was already used by MasterSnmpd,
        you need to assign a nonused port number for native snmpd, start it
        and replace the variable Native port here; Also assign another non
        used port number for fn dnmpd. put it in file /fnsw/bin/fn snmpd start
#
        and replace variable FileNer port with it).
#
```

```
trap host="hp9seal"
trap community="private"
MIB2 flag="0"
Native port="8000"
FileNet port="8001"
pid='ps -ef | sed -n -e /grep/d -e/snmpdm/p | awk `{print $2}'
# check to see if the native snmpd is running
if test "" -ne "$pid"; then
      kill -9 $pid
fi
if test "$MIB2 flag" -eq "0"; then
   /usr/sbin/snmpd -P $Native port
fi
# check to see if MasterSnmpd is running
pid='ps -ef | sed -n -e /grep/d -e/MasterSnmpd start/d -e /MasterSnmpd/p | awk
`{print $2}'
if test "" -ne "$pid"; then
 kill -9 $pid
fi
# now let's start the FileNet MasterSnmpd
/fnsw/bin/MasterSnmpd -t $trap host -c $trap community -m $MIB2 flag -n
$Native port -f $FileNet port &
#stamp
OG^RXCR5RwGpGW:T4KkE\BVNP5OfD[>U;a2IaC'=[MU1HcB^<S6 B[^C^CR<LcL]@WOX<KhM\?WAP7Ja
D]CV8T9I'EZ=e7N3HuW'BS6M
```

- Finally, verify that the following processes are running: 8
  - MasterSnmpd (the SNMP master daemon)

- **snmpdm** (an HP-UX process that should always be running, even when MasterSnmpd is down)(HP Only)
- fn\_snmpd (FileNet SNMP daemon)
- **fn trapd** (FileNet SNMP Trap daemon)

Verify these processes are running by entering the following command:

## ps -ef | grep nmp

The following is a sample output of the ps -ef | grep nmp command:

```
Hpdoheny(root)/> ps -ef | grep nmp
   root 3580 1 0 17:09:25 ?
                               0:00 /usr/sbin/snmpdm
                               0:00 /fnsw/bin/fn snmpd -f 8001
   fnsw 3860 1 0 17:10:33 ?
                                    0:00 /fnsw/bin/MasterSnmpd -t hp9seal -c
   root 3585 1 1 17:09:26 pts/tb
public -m 0 -n 8000 -f 8001
```

#### Note

The target host for the traps is displayed (**hp9seal**).

## Solaris Host with snmpdx (Solaris 9 only)

#### Note

Solaris 10 users can skip to the next section.

Solaris 10 has different functionality regarding the init.snmpdx file, which makes the modification to the init.snmpdx and MasterSnmp\_ start files no longer necessary.

If your Solaris 9 host has **snmpdx** (the Solstice Enterprise Agents SNMP master daemon), complete the following steps:

Edit the /fnsw/bin/MasterSnmpd start file: 1

Change MIB2 flag from 1 to 0.

Example: MIB2 flag="0"

Change Native\_port from 0 to 8000 (or any free UDP port):

Example: Native port="8000"

2 For Solaris 9 users, the port specified in the MasterSnmpd start file must be added in the snmpdx startup file (for example, /etc/init.d/ init.snmpdx file) as follows:

```
if [ -f ${SNMP RSRC) -a -x /usr/lib/snmp/snmpdx l; then
                                                     ] * (#|$)' ${SNMP RSRC} > \
                  if /usr/bin/egrep -v \^[
                      /dev/null 2&21; then
                          /usr/lib/snmp/snmpdx -y -c /etc/snmp/conf -p 8000
          else
```

The necessary line is the one above the "else" condition. Notice that the **-p 8000** (meaning Port 8000) is at the very end of the line. Anvwhere else and the port configuration will not take effect.

Stop the snmpdx and Master\_Snmpd processes by entering the fol-3 lowing command:

## /etc/init.d/init.snmpdx stop

4 Restart the snmpdx process, then start the Master Snmpd process by entering the following command:

#### /etc/init.d/init.snmpdx start

5 Verify that these processes are running by entering the following command:

```
ps -ef | grep nmp
```

The following sample shows the output of this ps -ef command:

```
# ps -ef | grep nmp
  root 533    1    0    Mar 24 ?    0:00 /fnsw/bin/MasterSnmpd -t local -c hp9seal
-m 1 -n 8000 -f 8001
  root 503    1    0    Mar 24 ?    0:00 /usr/lib/snmpx -y -c /etc/snmp/conf -p 8000
  nsw 2655    1    0 10:12:48 ?    0:00 /fnsw/bin/fn_snmpd -f 8001
```

The target host for the traps is displayed (hp9seal).

## Configuring the Windows 2003 Server operating system

Ensure the Windows SNMP daemon is configured to forward traps to the host computer running HP OpenView.

#### Note

The Windows operating system uses the SNMP.EXE service as its FileNet SNMP process. The Windows SNMP Service (snmp.exe) must be installed before installing the FileNet FileNet Image Services software. See "Determine if SNMP Services is Installed on a Windows Server System" on page 92 for more details and options.

1 On your Windows server, open Services by using one of the common Windows methods.

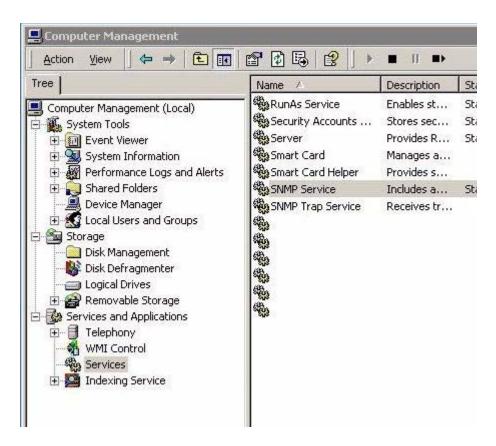

- 2 In the Computer Management window, double-click the **SNMP Service** option from the list in the right-hand pane.
- **3** On the General tab, stop the SNMP Service.

4 In the SNMP Service Properties window, select the Traps tab.

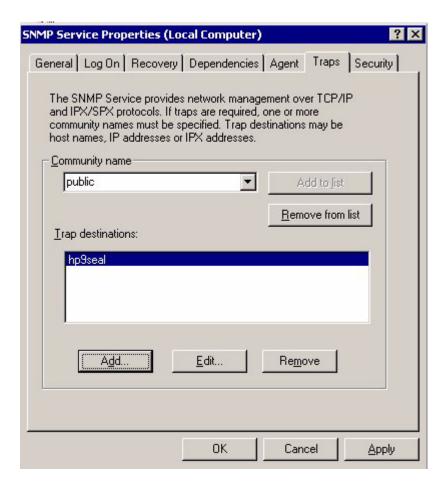

5 In the Community name field, enter a value. The default value is "public." Also, enter the name of the target host on the Trap destinations field. The target host is the SNMP management system running HP OpenView (for example, **hp9seal**).

- 6 Select the Security tab.
- Edit the Community entry (that is, "public"), and change the security to 7 "READ WRITE."
- 8 Ensure your "Accept SNMP packets ..." setting is correct for your security requirements.
- 9 Click Apply.
- 10 On the General tab, start the SNMP Service.
- 11 If "Startup type" is not set to "Automatic," consider changing it to start the SNMP Service automatically whenever the server is restarted.
- 12 Click **OK** to close the SNMP Server Properties dialog box.

## Configuring and using SNMP traps

This section describes how to test the SNMP trap mechanisms and then describes how to configure the fn trapd daemon.

## **Testing the functionality of SNMP traps**

To test the functionality of the SNMP traps, use the **traptest** utility, which exercises the SNMP trap mechanisms.

1 At the command prompt on your FileNet Image Services server, enter the following command:

## traptest

2 The output looks similar to the following example:

```
hpdpheny(root)/> # traptest
Entering traptest program!!
Sent trap successfully - leaving traptest program!!
hpdoheny(root)/>
```

3 Look at the system log and it should have an entry similar to the following:

```
2000/06/20 11:41:38.408 202,9,4 <root> traptest (5081) ...
An SNMP trap was issued for this error with trap code ce0000002, trap severity '4'
Severe
```

Activate HP OpenView on the SNMP management system. 4

5 Look at the **All Alarms Browser**. If SNMP is configured and running correctly, the browser will show a **Normal** trap from the FileNet Image Services server where you earlier ran the traptest command.

## Configuring SNMP Traps from within the FileNet MIB

Configuring the fn\_trapd daemon can be done from within the FileNet MIB. This section describes the method for configuring the fn\_trapd daemon using HP OpenView. For the purposes of this configuration, you will set a Poll Trap on the permanent database to be sent every five minutes. This trap will be one indicating the size of the database is larger than the specified Poll Trap threshold level.

## Running the HP OpenView MIB Browser

- 1 Activate HP OpenView on the SNMP management system.
- 2 Select the **Tools** option and then select the **SNMP MIB Browser** option.
- In the Name or IP Address box, type in the name of the target FileNet Image Services server. Use the FileNet Image Services system's Root/Index server on multiple server systems.
- 4 Click the Down Tree button to move down the MIB naming tree through **Private**, through **enterprises** to **filenet**.
- 5 Highlight the fnptt MIB Object ID (OID) and click the **Start Query** button. You should see query result similar to the following example.

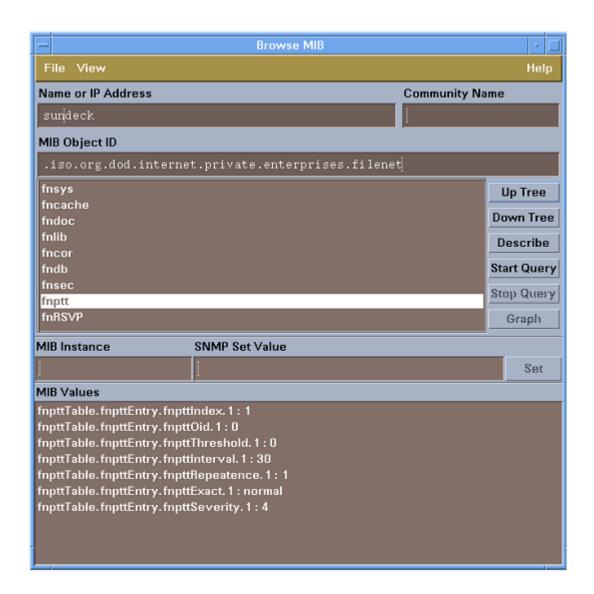

#### Note

If you get an error, you must verify that everything is properly configured. Return to "Configuring the Master SNMP Daemon" on page 40 to start troubleshooting the problem.

## **Configuring Poll Trap on the Permanent Database**

- 1 From the same SNMP MIB Browser, run a MIB Query on the fndb MIB Object ID to discover the DBUsedSpace for the permanent database as shown in the following example.
  - In the following example, OID number 4 is the permanent database.

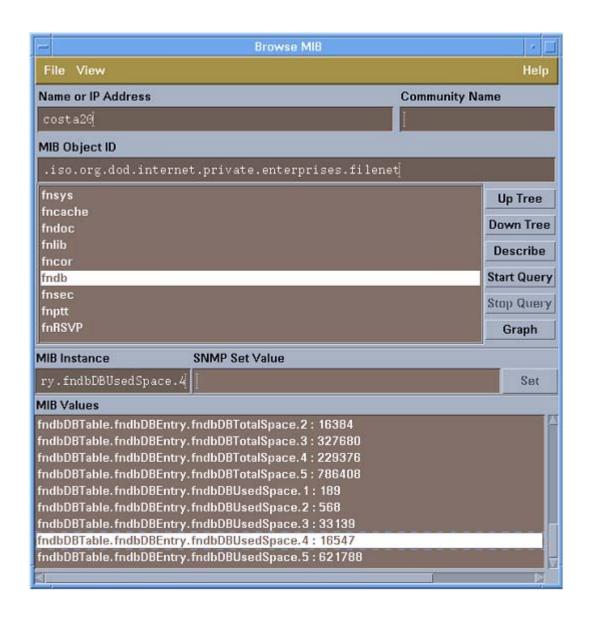

- For details on the FileNet MIB table, go to "How the MIB is organized and used" on page 29.
  - In the previous example, the permanent database has a value of 16547, and you want to establish a Poll Trap threshold smaller than that number. Highlight the **fnptt** Mib **OID**, and then click the **Start Query** button.
  - 3 Next, select the **fnpttTable.fnpttEntry.fnpttOid.1:0** entry.
  - 4 In the SNMP Set Value box, input **6.1.1.7.4** and then click the **Set** button and click **Close** at the Information Window.
  - 5 Start the query on the **fnptt** OID again by repeating Step 2. When this completes, you see that a new OID numbered 2 has been created with a value of 0. In this example, you will be working with OID number 1, which has a value of 6.1.1.7.4.
- Tip There will always be an Object ID with a value of 0, by default. After recycling the FileNet software, this Object ID will become OID number 1 with a value of 0. When a new OID is entered, then there will be an OID number two with a value of 0 in addition to the new one just entered.
  - 6 Next, select the .fntppThreshold.1 MIB Value.
  - 7 In the SNMP Set Value box, enter **16000** and then click the **Set** button and click **Close** at the Information Window.
  - 8 Next, select the .fnpttInterval.1 MIB Value.
  - In the SNMP Set Value box, enter 5 (for every 5 minutes) and then click the **Set** button and click **Close** at the Information Window.

- Tip If you get a Warning window, click Close. This warning is common with the HP OpenView MIB Browser.
- 10 Select the fnptt MIB OID and then click the Start Query button. The query results should match the output shown in the following example:

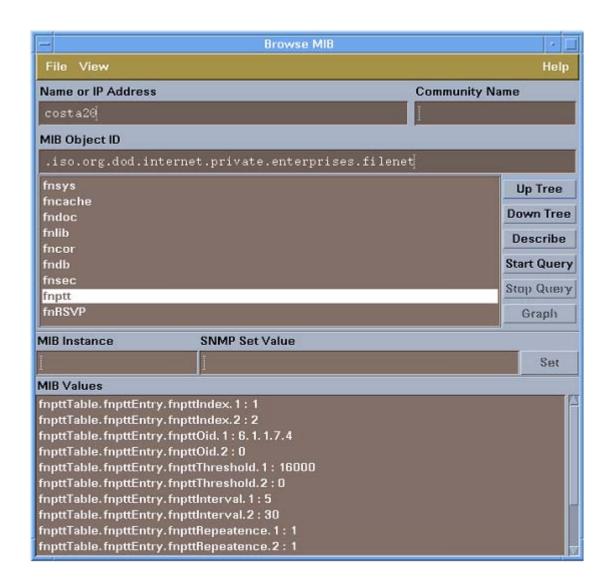

After a few moments, your SNMP Management system's Alarm 11 Browser will start receiving Poll Trap Messages as shown in the following example:

| Ack Cor Severity | Date/Time           | Source  | Message                        |
|------------------|---------------------|---------|--------------------------------|
| Normal           | Tue Jun 20 15:25:26 | Costa20 | Received event 1.3.6.1.4.1.517 |
| Normal           | Tue Jun 20 15:30:26 | Costa20 | Received event 1.3.6.1.4.1.517 |
| Normal           | Tue Jun 20 15:35:26 | Costa20 | Received event 1.3.6.1.4.1.517 |
|                  |                     |         |                                |

By scrolling to the right, you will see the Poll Trap shows the FileNet OID number, the Threshold and the Current data, indicating the size of the permanent database has become bigger than the specified Poll Trap threshold. This Poll Trap will occur every 5 minute as you specified earlier in the Poll Trap configuration.

#### **Deleting the Poll Trap**

- From the same SNMP MIB Browser, select the fnptt MIB OID and 1 then click the **Start Query** button.
- Next, select the **fnpttTable.fnpttEntry.fnpttOid.1:6.1.1.7.4** entry. 2
- 3 In the SNMP Set Value box, enter **0** and then click the **Set** button and click Close at the Information Window.
- 4 Start the guery on the **fnptt** Object ID again by repeating Step 2. Once this completes, you see that OID.2 still has a value of 0, indicating there are now no Poll Traps configured.

## Configuring SNMP Traps by Editing the ptt.ini File

Configuring poll traps can be done by manually editing the **ptt.ini** file This section describes the method for configuring poll traps by editing the ptt.ini file using vi. For the purposes of this configuration, you will set three Poll Traps: one for system uptime, one for library status, and one for used database space.

#### Note

It is important to note that a ptt.ini file does not exist until a Poll Trap is configured, or until the file is manually created. Also, once created, the file is not automatically deleted.

1 Edit the ptt.ini by shutting down the FileNet software and then entering the following command:

```
vi /fnsw/etc/ptt.ini UNIX
edit \fnsw\etc\ptt.ini Windows
```

Because the ptt.ini file is periodically updated by the system, the software could need to be shutdown to ensure that your changes aren't overwritten while editing. Changes to the file will take effect immediately after FileNet Image Services is brought up or recycled. If you edit the ptt.ini file while FileNet Image Services is up, the changes will take effect on the next cycle of the Poll Trap Daemon.

**2** Add a table to the file, similar to the following example:

Keep all comments ("#") at the top of the file and note that any in-line comments (comments to the right of the data values) can be erased if you mix manual updates with SNMP manager updates. Some important points to note:

- Deconfiguring all Poll Traps will result in a ptt.ini file with a default entry as shown in the last line in the previous example with the Interval value of 30.
- When using a MIB browser, you could see a ptt.ini file like the following:

```
#Oid Threshold Interval Repeatence Exact Severity
#--- Everything below this line will be deleted ---
0 0 30 0 1 4
```

This is not a cause for alarm. It is stating that everything below the line is subject to deletion. This occurs after removing all the OIDs using a MIB browser (such as the one in HPOpenView) rather than manually editing the file. Additionally, to get this deletion notification, a ptt.ini file with comments in it already must exist.

- The final row in the ptt.ini file always has an fnpttOID value of zero.
   This indicates "end of table".
- 3 Save the file.

## Reading a Trap

#### **PDU Overview**

An SNMP trap has a distinct Protocol Data Unit (PDU) with various fields, each with a purpose. The following graphic (Copyright © Miller, Mark A, P.E., Managing Internetworks with SNMP, M&T Books, 1999) illustrates the general contents of each of those fields.

## **SNMP Trap PDU Structure**

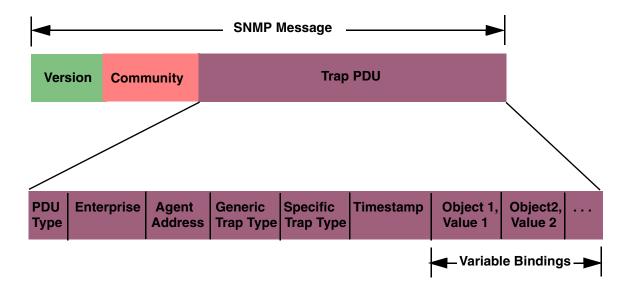

## **Specific FileNet PDU Formats**

There are two types of FileNet PDU formats: poll traps and default traps.

## **Poll Traps**

Poll traps are user-configurable traps in the sense that you can set thresholds against any MIB value in any of the eight FileNet MIB filenet.my allows you to monitor. See "FileNet Poll Trap Table Group" on page 87.

The FileNet Poll Trap reports three objects in the trap PDU:

| Object1 | Poll Trap index        |
|---------|------------------------|
| Object2 | fnsysLastErrorSeverity |
| Object3 | fnsysLastErrorText     |

## **Default Traps**

Default traps are traps that are not configurable by the user.

The FileNet default traps reports five objects in the trap PDU:

| Object1 | fnsysLastErrorCategory |
|---------|------------------------|
| Object2 | fnsysLastErrorFunction |
| Object3 | fnsysLastErrorNumber   |
| Object4 | fnsysLastErrorText     |
| Object5 | fnsysLastErrorSeverity |

Default traps include:

- FileNet software stopped
- System aborted a process
- Signal killed a process
- SNMP has an internal error
- Server rejected an RPC connection due to a lack of service request handlers
- Error occurred, disabling the storage library or the optical drive
- Storage library needs operator intervention

## **PDU Example**

After a trap has been created, there are various third party tools that can be used to help you read and understand it. The following screens are just such an example using Microsoft's Network Monitor. Notice how the fields described earlier in the graphic on <a href="mailto:page-64">page-64</a> are depicted in the following screens.

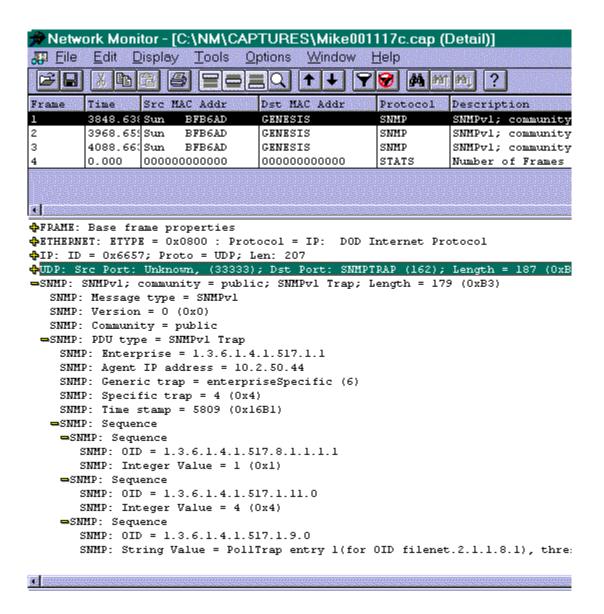

```
00000000 00 90 27 78 71 3F 08 00 20 BF B6 AD 08 00 45 00
                                                            .É'xq?.. +¦;..E.
00000010 00 CF 66 57 40 00 FF 11 9A 9C 0A 02 32 2C 0A 02
                                                            .-fW@. .Ü£..2,..
00000020 33 FA 82 35 00 A2 00 BB F7 94 30 82 00 AF 02 01
                                                            3·é5.ó.+~ö0é.»..
00000030 00 04 06 70 75 62 6C 69 63 A4 81 A1 06 09 2B 06
                                                            ...publicñüí..+.
00000040 01 04 01 84 05 01 01 40 04 0A 02 32 2C 02 01 06
                                                            ...ä...@...2,...
00000050 02 01 04 43 02 16 B1 30 82 00 82 30 82 00 11 06
                                                            ...C..¦0é.é0é...
00000060 OC 2B 06 01 04 01 84 05 08 01 01 01 02 01 01
                                                            .+....ä.......
                                                           0é.¤..+...ä....
00000070 30 82 00 OF 06 0A 2B 06 01 04 01 84 05 01 0B 00
00000080 02 01 04 30 82 00 56 06 0A 2B 06 01 04 01 84 05
                                                            ...0é.V..+...ä.
00000090 01 09 00 04 48 50 6F 6C 6C 54 72 61 70 20 65 6E
                                                            .... HPollTrap en
000000A0 74 72 79 20 31 28 66 6F 72 20 4F 49 44 20 66 69
                                                           try 1(for OID fi
000000B0 6C 65 6E 65 74 2E 32 2E 31 2E 31 2E 38 2E 31 29
                                                           lenet.2.1.1.8.1)
000000C0 2C 20 74 68 72 65 73 68 68 6F 6C 64 3D 35 30 30
                                                            , threshhold=500
000000D0 2C 20 63 75 72 72 65 6E 74 3D 35 33 37
                                                            , current=537
```

# Appendix B – Objects in the FileNet MIB

The tables in this appendix list the objects in the FileNet MIB that an SNMP-compliant network manager can monitor. Many of these MIBs can be configured for poll traps (page 35). For more information, go to "Configuring and using SNMP traps" on page 53. Using standard SNMP-management software, you can modify entries in the poll trap table (see "FileNet Poll Trap Table Group" on page 87) to customize traps.

#### Note

In these tables (except for the Poll Trap Table Group itself), you will see a column to the right of the OID column. This column is designed to help you set Poll Traps by adding either an additional .1 as shown or a .number (.#) as shown that corresponds to the number of the specific database, cache, or library you want to be monitored and set the Poll Trap to. For example, on many FileNet Image Services systems the Permanent Database is number 4. So, any Poll Trap to be configured on the Permanent Database would have the OID end with ".4". For more detail, see "Configuring Poll Trap on the Permanent Database" on page 56.

## FileNet System Group

| Object            | OID<br>1.3.6.1.4.1.517 | Poll Trap OID<br>1.3.6.1.4.1.517 | Description                                     |
|-------------------|------------------------|----------------------------------|-------------------------------------------------|
| fnsysDomain       | 1.1                    | 1.1.1                            | Name of the domain to which this server belongs |
| fnsysOrganization | 1.2                    | 1.2.1                            | Organization to which this server belongs       |

## FileNet System Group, Continued

| Object                 | OID<br>1.3.6.1.4.1.517 | Poll Trap OID<br>1.3.6.1.4.1.517 | Description                                                                                                    |
|------------------------|------------------------|----------------------------------|----------------------------------------------------------------------------------------------------|
| fnsysSSN               | 1.3                    | 1.3 <b>.1</b>                    | System serial number for this server                                                                                                    |
| fnsysServerType        | 1.4                    | 1.4 <b>.1</b>                    | Type of FileNet server                                                                                                    |
| fnsysUpTime            | 1.5                    | 1.5.1                            | Time (in hundredths of a second) since the FileNet system software was last re-initialized                                                                                                    |
| fnsysLastErrorCategory | 1.6                    | 1.6.1                            | Category (upper 8 bits) of the FileNet error tuple corresponding to the last error for which a trap was sent A zero value is meaningless.                                                                                                |
| fnsysLastErrorFunction | 1.7                    | 1.7.1                            | The error function code (bits 16 through 23) of the FileNet error tuple corresponding to the last error for which a trap was sent This function code represents an area within a FileNet logical subsystem. A zero value is meaningless. |
| fnsysLastErrorNumber   | 1.8                    | 1.8.1                            | The error number (least significant 16 bits) of the FileNet error tuple corresponding to the last error for which a trap was sent This error number represents a specific FileNet error condition. A zero value is meaningless.          |
| fnsysLastErrorText     | 1.9                    | 1.9.1                            | A human-readable description of the condition which caused the last trap to be sent and suggested corrective actions                                                                                                    |
| fnsysLastErrorTime     | 1.10                   | 1.10 <b>.1</b>                   | The value of fnsysUpTime when the last FileNet trap was sent                                                                                                    |

## FileNet System Group, Continued

| Object                 | OID<br>1.3.6.1.4.1.517 | Poll Trap OID<br>1.3.6.1.4.1.517 | D                                                                                                    | escription                                                                                 |
|------------------------|------------------------|----------------------------------|----------------------------------------------------------------------------------------------------|--------------------------------------------------------------------------------------------|
| fnsysLastErrorSeverity | 1.11                   | 1.11.1                           | The severity le issued:                                                                                                    | vel of the last trap                                                                       |
|                        |                        |                                  | ok (1):                                                                                                    | Normal status                                                                              |
|                        |                        |                                  | warning (2):                                                                                                    | Low resource<br>condition or non-fatal<br>error                                            |
|                        |                        |                                  | operator (3):                                                                                                    | Normal condition requiring operator intervention                                           |
|                        |                        |                                  | severe (4):                                                                                                    | Fatal error causing<br>(or could soon cause)<br>one or more services<br>to become disabled |
|                        |                        |                                  | invalid (100):                                                                                                    | Invalid entry—<br>disregard                                                                |
| fnsysOKTrapFlag        | 1.12                   | 1.12 <b>.1</b>                   | normally issue                                                                                                    | sable the cold start trap<br>d when the FileNet<br>(fn_snmpd) process is                   |
| fnsysWarningTrapFlag   | 1.13                   | 1.13.1                           | Flag used to disable FileNet traps with a severity level of WARNING These traps normally indicate low resource conditions or non-fatal software problems. Low resource conditions could lead to error conditions if not attended to. |                                                                                            |

## FileNet System Group, Continued

| Object                | OID<br>1.3.6.1.4.1.517 | Poll Trap OID<br>1.3.6.1.4.1.517 | Description                                                                                                    |
|-----------------------|------------------------|----------------------------------|----------------------------------------------------------------------------------------------------|
| fnsysOperatorTrapFlag | 1.14                   | 1.14.1                           | Flag used to disable FileNet traps that indicate when a normal event which requires operator intervention has occurred                                                                                                    |
| fnsysSevereTrapFlag   | 1.15                   | 1.15.1                           | Flag used to disable FileNet traps that are very severe or fatal These traps normally indicate that one or more FileNet services has been shut down, or could soon be shut down, due to a fatal error or resource problem. |
| fnsysServiceTable     | 1.16                   | Cannot set<br>Poll Traps         | The FileNet available services table This table contains one row for each FileNet service type that supports SNMP running on this server. The next two objects define the table: fnsysServiceEntry FnsysServiceEntry       |
| fnsysServiceEntry     | 1.16.1                 | Cannot set<br>Poll Traps         | An entry in the FileNet available services table                                                                                                    |

# FileNet System Group, Continued

| Object                   | OID<br>1.3.6.1.4.1.517 | Poll Trap OID<br>1.3.6.1.4.1.517 | Description                                                                                           |
|--------------------------|------------------------|----------------------------------|----------------------------------------------------------------------------------------------------|
| FnsysServiceEntry        |                        |                                  | The sequence of objects in the FileNet available services table:                                      |
|                          |                        |                                  | fnsysServiceIndex                                                                                     |
|                          |                        |                                  | fnsysServiceType                                                                                      |
|                          |                        |                                  | fnsysServiceDescription                                                                               |
|                          |                        |                                  | fnsysServiceProcesses                                                                                 |
|                          |                        |                                  | fnsysServiceMaxProcesses                                                                              |
|                          |                        |                                  | fnsysServiceRejects                                                                                   |
| fnsysServiceIndex        | 1.16.1.1               | Cannot set<br>Poll Traps         | An index that uniquely identifies a service on a FileNet server                                       |
| fnsysServiceType         | 1.16.1.2               | Cannot set<br>Poll Traps         | The type of FileNet service: nch, csm, doc, inx, pri, bes, osar, sec, sql, file, wqs                  |
| fnsysServiceDescription  | 1.16.1.3               | Cannot set<br>Poll Traps         | A human-readable description of a FileNet service                                                     |
| fnsysServiceProcesses    | 1.16.1.4               | Cannot set<br>Poll Traps         | The number of server processes running for this service type                                          |
| fnsysServiceMaxProcesses | 1.16.1.5               | Cannot set<br>Poll Traps         | The maximum number of server processes that could be started for this service type                    |
| fnsysServiceRejects      | 1.16.1.6               | Cannot set<br>Poll Traps         | The number of times connections were rejected because no processes of this server type were available |

See the Note on page 69 for information on the use of .# in the OID.

# FileNet Cache Group

| Description        | OID<br>1.3.6.1.4.1.517 | Poll Trap OID<br>1.3.6.1.4.1.517 | Object                                                         |
|--------------------|------------------------|----------------------------------|----------------------------------------------------------------|
| fncacheTable       | 2.1                    |                                  | The FileNet available caches table                             |
| fncacheEntry       | 2.1.1                  |                                  | An entry in the FileNet available caches table                 |
| FncacheEntry       |                        |                                  | The sequence of objects in the FileNet available caches table: |
|                    |                        |                                  | fncacheID                                                      |
|                    |                        |                                  | fncacheName                                                    |
|                    |                        |                                  | fncacheDescription                                             |
|                    |                        |                                  | fncacheMinSectors                                              |
|                    |                        |                                  | fncacheMaxSectors                                              |
|                    |                        |                                  | fncacheFreeSectors                                             |
|                    |                        |                                  | fncacheLockedSectors                                           |
|                    |                        |                                  | fncacheInUseSectors                                            |
|                    |                        |                                  | fncacheLockedObjects                                           |
|                    |                        |                                  | fncacheInUseObjects                                            |
| fncacheID          | 2.1.1.1                | 2.1.1.1.#                        | The CSM cache ID of this cache                                 |
| fncacheName        | 2.1.1.2                | 2.1.1.2 <b>.</b> #               | The NCH name of the FileNet cache                              |
| fncacheDescription | 2.1.1.3                | 2.1.1.3.#                        | A human-readable description of the FileNet cache              |
| fncacheMinSectors  | 2.1.1.4                | 2.1.1.4.#                        | The minimum number of sectors allocated for this cache         |
| fncacheMaxSectors  | 2.1.1.5                | 2.1.1.5.#                        | The maximum number of sectors allocated for this cache         |

## FileNet Cache Group, Continued

| Description          | OID<br>1.3.6.1.4.1.517 | Poll Trap OID<br>1.3.6.1.4.1.517 | Object                                                    |
|----------------------|------------------------|----------------------------------|-----------------------------------------------------------|
| fncacheFreeSectors   | 2.1.1.6                | 2.1.1.6.#                        | The number of sectors reserved for this cache, but unused |
| fncacheLockedSectors | 2.1.1.7                | 2.1.1.7.#                        | The number of sectors locked in this cache                |
| fncacheInUseSectors  | 2.1.1.8                | 2.1.1.8.#                        | The number of sectors currently in use in this cache      |
| fncacheLockedObjects | 2.1.1.9                | 2.1.1.9.#                        | The number of CSM objects currently locked in this cache  |
| fncacheInUseObjects  | 2.1.1.10               | 2.1.1.10.#                       | The number of CSM objects in use in this cache            |

## FileNet Document Services Group

| Object             | OID<br>1.3.6.1.4.1.517 | Poll Trap OID<br>1.3.6.1.4.1.517 | Description                                                                                                    |
|--------------------|------------------------|----------------------------------|----------------------------------------------------------------------------------------------------|
| fndocPagesMigrated | 3.1                    | 3.1.1                            | Requested Pages Migrated to Magnetic Disk:                                                                                                    |
|                    |                        |                                  | Reports the number of pages<br>requested to be migrated to optical<br>disk on this Storage Library server<br>since FileNet Image Services was<br>last recycled. |
|                    |                        |                                  | The number of pages will always be<br>greater than or equal to the number<br>of individual documents.                                                           |
| fndocDocsMigrated  | 3.2                    | 3.2 <b>.1</b>                    | Requested Documents Migrated to Magnetic Disk:                                                                                                    |
|                    |                        |                                  | Reports the number of documents requested to be migrated to optical disk.                                                                                       |
|                    |                        |                                  | The number of documents will<br>always be less than or equal to the<br>number of individual documents.                                                          |
| fndocCacheHits     | 3.3                    | 3.3.1                            | Magnetic Disk Cache Hits:                                                                                                    |
|                    |                        |                                  | Reports the number of times a request was satisfied by finding a document in cache.                                                                             |

# FileNet Document Services Group, Continued

| Object                 | OID<br>1.3.6.1.4.1.517 | Poll Trap OID<br>1.3.6.1.4.1.517 | Description                                                                                                    |
|------------------------|------------------------|----------------------------------|----------------------------------------------------------------------------------------------------|
| fndocDriveHits         | 3.4                    | 3.4 <b>.1</b>                    | Optical Drive Hits:                                                                                                    |
|                        |                        |                                  | Reports the number of times a request was satisfied by finding a document on storage media already in a drive.                                                                                          |
|                        |                        |                                  | Disk loads are <b>not</b> counted when<br>the requested platter is in a slot but<br>needs to be loaded, or for RSVPs,<br>the platter isn't in the library at all,<br>and must be loaded by an operator. |
|                        |                        |                                  | Therefore, the number of Magnetic disk cache hits plus the number of Optical drive hits is less than or equal to the number of requested pages migrated to magnetic disk.                               |
| fndocPrefetchCalls     | 3.5                    | 3.5 <b>.1</b>                    | Number of DOC_prefetch_from_<br>optical_disk calls made                                                                                                    |
| fndocAsyncMigrateCalls | 3.6                    | 3.6.1                            | Number of DOC_migrate_from_optical_<br>disk calls that used asynchronous<br>notification                                                                                                    |
| fndocMigrateCalls      | 3.7                    | 3.7 <b>.1</b>                    | Total number of DOC_migrate_from_<br>optical_disk calls                                                                                                    |
| fndocPagesCommitted    | 3.8                    | 3.8 <b>.1</b>                    | Pages Committed:                                                                                                    |
|                        |                        |                                  | This field shows how many pages were committed to the permanent database.                                                                                                    |

# FileNet Document Services Group, Continued

| Object             | OID<br>1.3.6.1.4.1.517 | Poll Trap OID<br>1.3.6.1.4.1.517 | Description                                                                                                    |
|--------------------|------------------------|----------------------------------|----------------------------------------------------------------------------------------------------|
| fndocDocsCommitted | 3.9                    | 3.9 <b>.1</b>                    | Documents Committed:                                                                                                    |
|                    |                        |                                  | This field shows how many documents were committed to the permanent database.                                              |
| fndocImportReads   | 3.10                   | 3.10 <b>.1</b>                   | Optical Disk Reads for Import                                                                                              |
|                    |                        |                                  | This counts the number of short<br>descriptors read from storage<br>media during import.                                   |
|                    |                        |                                  | There can legitimately be multiple<br>short descriptors in the optical disk<br>directory per document.                     |
|                    |                        |                                  | Therefore, the optical disk reads per<br>import is greater than or equal to<br>the actual number of documents<br>imported. |
| fndocImportedDocs  | 3.11                   | 3.11 <b>.1</b>                   | Documents Imported to System:                                                                                              |
|                    |                        |                                  | This field shows the number of<br>documents committed to the<br>permanent database by the import<br>operation.             |
|                    |                        |                                  | This is a count of the updates to the docs table database.                                                                 |
| fndocFastBatches   | 3.12                   | 3.12 <b>.1</b>                   | This field shows how many batches committed used Fast Batch Committal.                                                     |
|                    |                        |                                  | In addition to be a configuration option, remote committal and COLD both use Fast Batch Committal.                         |

## FileNet Document Services Group, Continued

| Object         | OID<br>1.3.6.1.4.1.517 | Poll Trap OID<br>1.3.6.1.4.1.517 | Description                                                    |
|----------------|------------------------|----------------------------------|----------------------------------------------------------------|
| fndocFastPages | 3.13                   | 3.13 <b>.1</b>                   | This field shows how many pages used Fast Batch Committal.     |
| fndocFastDocs  | 3.14                   | 3.14 <b>.1</b>                   | This field shows how many documents used Fast Batch Committal. |

See the Note on page 69 for information on the use of .# in the OID.

# FileNet Storage Library Group

| Object        | OID<br>1.3.6.1.4.1.517 | Poll Trap OID<br>1.3.6.1.4.1.517 | Description                                                     |
|---------------|------------------------|----------------------------------|-----------------------------------------------------------------|
| fnlibLibTable | 4.1                    |                                  | The FileNet storage libraries table                             |
| fnlibLibEntry | 4.1.1                  |                                  | An entry in the FileNet storage libraries table                 |
| FnlibLibEntry |                        |                                  | The sequence of objects in the FileNet storage libraries table: |
|               |                        |                                  | fnlibLibID                                                      |
|               |                        |                                  | fnlibLibType                                                    |
|               |                        |                                  | fnlibLibStatus                                                  |
|               |                        |                                  | fnlibLibTotalDrives                                             |
|               |                        |                                  | fnlibLibDisabledDrives                                          |
|               |                        |                                  | fnlibLibArmMoves                                                |
|               |                        |                                  | fnlibLibLoads                                                   |
|               |                        |                                  | fnlibLibUnloads                                                 |
| fnlibLibID    | 4.1.1.1                | 4.1.1.1.#                        | Library services ID of this storage library                     |

# FileNet Storage Library Group, Continued

| Object                 | OID<br>1.3.6.1.4.1.517 | Poll Trap OID<br>1.3.6.1.4.1.517 | Description                                                             |
|------------------------|------------------------|----------------------------------|-------------------------------------------------------------------------|
| fnlibLibType           | 4.1.1.2                | 4.1.1.2.#                        | Type of a storage library. They are as follows:                         |
|                        |                        |                                  | standard(1) - FileNet OSAR                                              |
|                        |                        |                                  | mini(2) - Hitachi Library (MOSAR)                                       |
|                        |                        |                                  | access(3) - Access Library                                              |
|                        |                        |                                  | rapidc(4) - Philips Rapid Changer LF4500                                |
|                        |                        |                                  | hp(5) - HP Library                                                      |
|                        |                        |                                  | ibm(6) - IBM Library                                                    |
|                        |                        |                                  | fnodset(7) - FileNet Optical Drive Set                                  |
|                        |                        |                                  | hitodset(8) - Hitachi Optical Drive Set                                 |
|                        |                        |                                  | hpodset(9) - HP Optical Drive Set                                       |
|                        |                        |                                  | ibmodset(10) - IBM Optical Drive Set                                    |
|                        |                        |                                  | rapidc2(11) - Philips Rapid Changer<br>LF6600                           |
|                        |                        |                                  | rapidc3(12) - Philips Rapid Changer<br>LF8600                           |
|                        |                        |                                  | msar(13) - MSAR                                                         |
|                        |                        |                                  | ivalid(100) - Invalid value!                                            |
| fnlibLibStatus         | 4.1.1.3                | 4.1.1.3.#                        | Status of a FileNet storage library: enabled, disabled, manual, invalid |
| fnlibLibTotalDrives    | 4.1.1.4                | 4.1.1.4.#                        | Number of drives in a FileNet storage library                           |
| fnlibLibDisabledDrives | 4.1.1.5                | 4.1.1.5.#                        | Number of disabled drives in a FileNet storage library                  |

# FileNet Storage Library Group, Continued

| Object           | OID<br>1.3.6.1.4.1.517 | Poll Trap OID<br>1.3.6.1.4.1.517 | Description                                                         |
|------------------|------------------------|----------------------------------|---------------------------------------------------------------------|
| fnlibLibArmMoves | 4.1.1.6                | 4.1.1.6.#                        | Number of times this storage library's arm has moved                |
| fnlibLibLibLoads | 4.1.1.7                | 4.1.1.7.#                        | Number of times an operator loaded media into the storage library   |
| fnlibLibUnloads  | 4.1.1.8                | 4.1.1.8.#                        | Number of times an operator unloaded media from the storage library |

# FileNet Courier Group

| Object           | OID<br>1.3.6.1.4.1.517 | Poll Trap OID<br>1.3.6.1.4.1.517 | Description                                                       |
|------------------|------------------------|----------------------------------|-------------------------------------------------------------------|
| fncorApprConns   | 5.1                    | 5.1 <b>.1</b>                    | Number of connections approved by COR_ listen                     |
| fncorBadConns    | 5.2                    | 5.2 <b>.1</b>                    | Number of connections that timed out or terminated abnormally     |
| fncorRejectConns | 5.3                    | 5.3 <b>.1</b>                    | Number of connections rejected by COR_<br>listen/PPM              |
| fncorAbortConns  | 5.4                    | 5.4 <b>.1</b>                    | Number of connections aborted by COR                              |
| fncorClientConns | 5.5                    | 5.5 <b>.1</b>                    | The number of client connections opened through COR_Open          |
| fncorClientFails | 5.6                    | 5.6 <b>.1</b>                    | The number of client COR_Open attempts that failed for any reason |

See the Note on page 69 for information on the use of .# in the OID.

## FileNet Database Group

| Object            | OID<br>1.3.6.1.4.1.517 | Poll Trap OID<br>1.3.6.1.4.1.517 | Description                                                                                                    |
|-------------------|------------------------|----------------------------------|----------------------------------------------------------------------------------------------------|
| fndbDBTable       | 6.1                    |                                  | The FileNet database table                                                                                                    |
| fndbDBEntry       | 6.1.1                  |                                  | An entry in the FileNet database table                                                                                                    |
| FndbDBEntry       |                        |                                  | The sequence of objects in the database table:                                                                                                    |
|                   |                        |                                  | fndbDBID                                                                                                    |
|                   |                        |                                  | fndbDBType                                                                                                    |
|                   |                        |                                  | fndbDBClients                                                                                                    |
|                   |                        |                                  | fndbDBLocation                                                                                                    |
|                   |                        |                                  | fndbDBDescription                                                                                                    |
|                   |                        |                                  | fndbDBTotalSpace                                                                                                    |
|                   |                        |                                  | fndbDBUsedSpace                                                                                                    |
| fndbDBID          | 6.1.1.1                | 6.1.1.1.#                        | The unique integer assigned to this row                                                                                                    |
| fndbDBType        | 6.1.1.2                | 6.1.1.2.#                        | The type of the FileNet database: mkf, oracle, mssql, DB2®, or invalid                                                                             |
| fndbDBClients     | 6.1.1.3                | 6.1.1.3.#                        | A value, indicating the set of FileNet services that store data in this database The services include inx, wqs, sqi, nch, doc, bes, csm, sec, pri. |
| fndbDBLocation    | 6.1.1.4                | 6.1.1.4.#                        | The file system pathname for the database file or partition                                                                                        |
| fndbDBDescription | 6.1.1.5                | 6.1.1.5 <b>.</b> #               | A human-readable database description: permanent, transient, index, queue, sql, nch                                                                |

# FileNet Database Group, Continued

| Object           | OID<br>1.3.6.1.4.1.517 | Poll Trap OID<br>1.3.6.1.4.1.517 | Description                                                                 |
|------------------|------------------------|----------------------------------|-----------------------------------------------------------------------------|
| fndbDBTotalSpace | 6.1.1.6                | 6.1.1.6.#                        | The total magnetic disk space (in KB) allocated to the database             |
| fndbDBUsedSpace  | 6.1.1.7                | 6.1.1.7.#                        | The amount of magnetic disk space (in KB) currently in use in this database |

## FileNet Security Group

| Object                | OID<br>1.3.6.1.4.1.517 | Poll Trap OID<br>1.3.6.1.4.1.517 | Description                                                                                                    |
|-----------------------|------------------------|----------------------------------|----------------------------------------------------------------------------------------------------|
| fnsecCurrentUsers     | 7.1                    | 7.1 <b>.1</b>                    | The number of connections approved by COR_listen                                                                                                    |
| fnsecLicenseLimit     | 7.2                    | 7.2 <b>.1</b>                    | The maximum number of concurrent users this security service is configured to support (and for which the service is licensed)                                                                                                  |
| fnsecSoftLicenseLimit | 7.3                    | 7.3.1                            | The maximum number of concurrent users this security service is configured to support (and for which the service is licensed)                                                                                                  |
| fnsecLogonRejects     | 7.4                    | 7.4.1                            | The number of attempts to log onto Security Services which have been rejected due to the maximum number of concurrent users being exceeded. This value could be configured on a per-user basis in Xapex, Security Maintenance. |
| fnsecSoftHits         | 7.5                    | 7.5 <b>.1</b>                    | The number of attempts to log onto Security Services which soft_limit SLU is exceeded. This value is determined by your SLAC key and cannot be configured.                                                                     |

# FileNet Poll Trap Table Group

| Object          | OID<br>1.3.6.1.4.1.517 | Description                                                                                        |  |
|-----------------|------------------------|----------------------------------------------------------------------------------------------------|--|
| fnpttTable      | 8.1                    | The FileNet poll trap table                                                                        |  |
| fnpttEntry      | 8.1.1                  | An entry in the FileNet poll trap table                                                            |  |
| FnpttEntry      |                        | The sequence of objects in the poll trap table:                                                    |  |
|                 |                        | fnpttIndex                                                                                         |  |
|                 |                        | fnpttOid                                                                                           |  |
|                 |                        | fnpttThreshold                                                                                     |  |
|                 |                        | fnpttInterval                                                                                      |  |
|                 |                        | fnpttRepeatence                                                                                    |  |
|                 |                        | fnpttExact                                                                                         |  |
|                 |                        | fnpttSeverity                                                                                      |  |
| fnpttIndex      | 8.1.1.1                | An index that uniquely identifies an entry in the FileNet poll trap table                          |  |
| fnpttOid        | 8.1.1.2                | The object ID for fn_snmpd to poll periodically The default is 0.                                  |  |
| FnpttThreshold  | 8.1.1.3                | The threshold for the object ID polled                                                             |  |
| fnpttInterval   | 8.1.1.4                | The interval in minutes between two pollings (0 = disabled)                                        |  |
| fnpttRepeatence | 8.1.1.5                | The number of times polling results hitting a threshold generates a trap                           |  |
| fnpttExact      | 8.1.1.6                | Value for threshold checking (0 = normal checking; nonzero = exact match is needed to send a trap) |  |
| fnpttSeverity   | 8.1.1.7                | The severity level for a trap                                                                      |  |

## FileNet RSVP Group

| Object      | OID<br>1.3.6.1.4.1.517 | Poll Trap OID<br>1.3.6.1.4.1.517 | Description                                                                           |  |
|-------------|------------------------|----------------------------------|---------------------------------------------------------------------------------------|--|
| fnRSVPTable | 9.1                    |                                  | FileNet RSVP request entry table                                                      |  |
| fnRSVPEntry | 9.1.1                  |                                  | An entry in the FileNet RSVP entry table                                              |  |
| FnRSVPEntry |                        |                                  | Sequence of objects in the FileNet RSVP entry table:                                  |  |
|             |                        |                                  | fnRSVPNum                                                                             |  |
|             |                        |                                  | fnRSVPType                                                                            |  |
|             |                        |                                  | fnRSVPAge                                                                             |  |
|             |                        |                                  | fnRSVPTime                                                                            |  |
|             |                        |                                  | fnRSVPSurfaceID                                                                       |  |
|             |                        |                                  | fnRSVPMsg                                                                             |  |
| fnRSVPNum   | 9.1.1.1                | 9.1.1.1 <b>.1</b>                | Index number that uniquely identifies one RSVP entry                                  |  |
| fnRSVPType  | 9.1.1.2                | 9.1.1.2 <b>.1</b>                | RSVP request type (If RSVPs are enabled, every RSVP trap will be one of these types): |  |
|             |                        |                                  | mountNew(1) - Mount new surface                                                       |  |
|             |                        |                                  | mountExist(2) - Mount existing surface                                                |  |
|             |                        |                                  | ejectMedia(3) - Eject one surface                                                     |  |
|             |                        |                                  | ejectFullTran(4) - Eject full tranlog surface                                         |  |
|             |                        |                                  | ejectErrMedia(5) - Eject surface that contains errors                                 |  |
|             |                        |                                  | libraryFault(6) - Operator intervention required                                      |  |
|             |                        |                                  | ErrMsar(7) - MSAR-related error (specific MSAR error RSVPs)                           |  |

## FileNet RSVP Group, Continued

| Object          | OID<br>1.3.6.1.4.1.517 | Poll Trap OID<br>1.3.6.1.4.1.517 | Description                                                                                                    |
|-----------------|------------------------|----------------------------------|----------------------------------------------------------------------------------------------------|
| fnRSVPAge       | 9.1.1.3                | 9.1.1.3 <b>.1</b>                | Time (in hundredths of a second) since the RSVP was posted. This is an integer that says how old the RSVP is in 100s/second)    |
|                 |                        |                                  | This information available for any RSVP type.                                                                                   |
| fnRSVPTime      | 9.1.1.4                | 9.1.1.4 <b>.1</b>                | The absolute time the specified RSVP request was made or posted. This is a text string that says when the RSVP was initiated.   |
|                 |                        |                                  | This value is a string generated either by the FileNet "DTM_TimeToString()" entry or by the standard "ctime()"library function. |
|                 |                        |                                  | This information available for any RSVP type.                                                                                   |
| fnRSVPSurfaceID | 9.1.1.5                | 9.1.1.5 <b>.1</b>                | The surface ID to which the RSVP message refers                                                                                 |
|                 |                        |                                  | This information available for any RSVP type.                                                                                   |
| fnRSVPMsg       | 9.1.1.6                | 9.1.1.6 <b>.1</b>                | The RSVP operator request text                                                                                                  |
|                 |                        |                                  | This information available for any RSVP type.                                                                                   |

# **Appendix C – SNMP Services and Functionality**

This Appendix provides basic information about SNMP services and functionality. It covers the following information:

- Determining whether SNMP services is installed and running on your system.
- Determining whether SNMP is functioning properly on your system in a basic sense and also specifically with FileNet Image Services.

# **Verify Basic SNMP Services**

There is an easy, platform-specific way to verify SNMP is running on your system. Depending upon the type of FileNet Image Services system you have, you either need to run the appropriate **ps** command (UNIX) or navigate (Windows Server).

# **Determine if SNMP Services is Installed on a UNIX System**

Enter the following command to determine if SNMP is installed/running on your UNIX system:

# ps eaflgrep -i -e snmp -e trap

If your system is an AIX system, you should receive output similar to the following:

```
root 9306 6448 0 17:09:31 - 0:00 /usr/sbin/snmpd
fnsw 8722 1 0 17:11:29 - 0:00 fn_snmpd
fnsw 18192 1 0 17:11:27 - 0:00 fn_trapd
```

#### Note

fn\_snmpd and fn\_trapd are FileNet processes. fn\_snmpd handles FileNet queries, and fn\_trapd handles FileNet traps. These processes are started and stopped with the FileNet software. snmpd is the AIX SNMP daemon that comes up with the operating system.

If your system is an HP-UX system, you should receive output similar to the following:

```
root
       3211
                1
                    0 Feb 7 ?
                                - 0:12
                                        /usr/sbin/snmpdm -P 8000
fnsw
       3396
                    0 Feb 7 ?
                                - 0:01 /fnsw/bin/fn snmpd -f 8001
                                - 0:01 /fnsw/bin/fn trapd
fnsw
       3397
                1
                    0 Feb 7 ?
                                - 0:24 /fnsw/bin/MasterSnmpd -t local -c
root
       3226
                1
                    0 Feb 7 ?
public -m 1 -n 0 -f 8001
```

#### Note

MasterSnmpd is another FileNet process for HP-UX and Solaris only. It is designed to multiplex all SNMP activities on the box, including FileNet-related SNMP traffic. On these two platforms, MasterSnmp is needed to verify that FileNet can coexist with SNMP services, because SNMP is sold separately from the base operating system (as opposed to AIX and Windows Server, where SNMP services are built-in). For a complete list of MasterSnmp configurable parameters, see "Master-Snmpd configurable parameters" on page 103.

snmpdm is the HP-UX SNMP daemon that comes up with the operating system. As with AIX, the fn\_\* processes are started and stopped with the FileNet software.

If your system is a Solaris system, you should receive output similar to the following:

```
- 0:01 /fnsw/bin/fn snmpd -f 8001
fnsw
      13204
                1
                    0 13:57:34 ?
                                                /fnsw/bin/MasterSnmpd -t
root
       13437
                 1
                     0 15:55:58 pts/0
                                        - 0:00
local -c public -m 1 -n 0 -f 8001
```

# **Determine if SNMP Services is Installed on a Windows Server System**

The Windows SNMP Service (snmp.exe) must be installed before installing the FileNet Image Services software. If the SNMP service must be installed after installing FileNet Image Services, skip to "Create the SNMP Reference Registry Entry" on page 93. To determine if SNMP is installed/running on your Windows Server system. complete the following steps:

- 1 Right-click on your system's Network Neighborhood icon and click on Properties.
- 2 Click on the Services tab and you should see **SNMP Service** and be able to view its properties.
- 3 From the Taskbar, click on the **Start** button, point to Settings, and click on Control Panel.
- 4 From the Control Panel window, locate and double-click on the Services icon.

The Services window displays. In the window, you should see both the SNMP Service and the SNMP Trap Service with a Status of Started and a Startup setting of Automatic.

You should also see **fn\_snmpd.exe** and **fn\_trapd.exe** in the Windows Server Process List.

5 Click **Close** to close the Services window.

#### Note

You should be able to query non-FileNet SNMP MIBs whether or not FileNet Image Services is running. However, you do need to have FileNet Image Services running (along with the fn\_snmpd process) in order to be able to query FileNet MIBs.

### **Create the SNMP Reference Registry Entry**

If the SNMP service must be installed after installing FileNet Image Services, complete the following steps to create the SNMP reference registry entry:

- 1 Install the SNMP Service on your server.
- **2** From a Command Prompt window, enter the following command to open the Registry editor:

#### REGEDT32

# **Tip** You can also enter this command in the task bar Run dialog box.

3 In the HKEY\_Local\_Machine on the Local Machine window, open the System folder and navigate to the ExtensionAgents folder using this path:

SYSTEM > CurrentControlSet > Services > SNMP > Parameters > ExtensionAgents

4 From the Edit Menu select New > String Value

- 5 Rename the new string entry **FN\_SNMP**, and the type should be set to **REG\_SZ** by default.
- 6 Double-click on the new entry and you will receive the following screen:

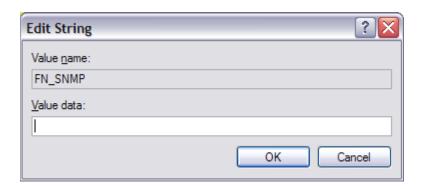

Enter SOFTWARE\FileNet\IMS\CurrentVersion in the Value Data 7 field and click OK.

# **Check FileNet SNMP Functionality**

SNMP is used internally by FileNet Image Services (for example, some of the Xapex reports screens). In this section, you can check to see if this internal functionality is working by seeing if you can do FileNet SNMP gueries on the same box. You can do this by using the **nmi test** command.

1 Change directory to the **/fnsw/bin** and enter the nmi test command:

nmi\_test

#### You should receive output similar to the following: 2

```
NMI get system info - completed successfully!
   Domain : sas1
   Organization: FileNet
   SSN
       : 1100106785
   ServerType : Combined
   Uptime
           : 62700 hundreths of a second
   LastTrapErr : <77,0,1>
   LastTrapText: You don't need a weatherman to know ...
   LastTrapTime: 62700
   LastTrapSev : Operator
   TrapFlags : OK : 0
                Warning: 1
                Operator: 1
                Severe : 1
   Service Table
   I Type
                Prc Max Rej Desc
```

Note The information in **nmi test** is exactly the same as the reports in Xapex.

# **Appendix D – SNMP Processes and Resources**

This appendix is strictly a reference section detailing the processes and files associated with SNMP as well as providing other resources for you to look at. It is comprised of the following sections:

SNMP Process and Files

This section lists, by platform, all of the main SNMP-related processes and files on your system. Refer to "SNMP Processes and Files" on page 97.

MasterSNMP Configurable Parameters

This section lists the different parameters available with the MasterSnmpd\_start script. Refer to "SNMP Processes and Files" on page 97.

SNMP Bibliography

This section lists texts and URLs available to help you gain a greater understanding about SNMP. Refer to "SNMP Bibliography" on page 104.

# **SNMP Processes and Files**

The following sections illustrate each of the four supported FileNet Image Services platforms. Each section lists the processes created with SNMP and the files created by SNMP.

### **AIX Architecture**

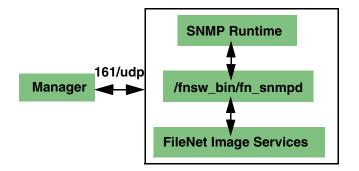

### **AIX 5.1 Processes**

```
ps -eaf | grep -i -e snmp -e trapd =>
         9306 6448
                       0 17:09:31
                                      - 0:00 /usr/sbin/snmpd
   root
          8722
                                      - 0:00 fn snmpd
    fnsw
                       0 17:11:29
    fnsw
         18192
                   1
                       0 17:11:27
                                      - 0:00
                                              fn trapd
```

No FileNet MasterSnmpd process on AIX (HP-UX and Solaris only). Note

#### **AIX 5.2**

With AIX 5.2 and later, SNMPv3 has been introduced as the default SNMP version. See "Appendix E – Support for SNMPv3" on page 105 for information on configuring SNMPv3.

- 1 Run the **ps -e I grep snmp** command to check the SNMP version you are running.
- 2 If you are running SNMP version 3 (SNMPv3), you can optionally switch to version 1. For example, you might enter:

### snmpv3\_ssw -1

3 Also, edit the /etc/environment file and add the following environment variable:

#### FDTABLENUM=1024

When running SNMPv1 on AIX 5.2 and later, all other configuration details remain the same as they are in AIX 5.1.

The new FDTABLENUM environment variable will go into effect the next time you reboot the server.

### **HP-UX Architecture**

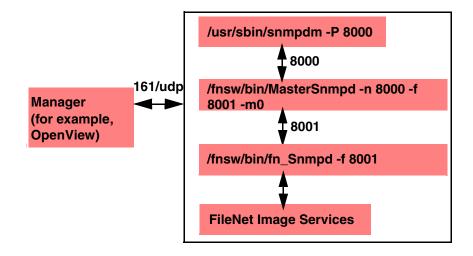

#### **Processes**

```
ps -eaf | grep -i -e snmp -e trapd =>
                                        0:12 /usr/sbin/snmpdm -P 8000
root
       3211
                   0 Feb 7 ?
                                        0:01 /fnsw/bin/fn snmpd -f 8001
fnsw
       3396
                   0 Feb 7 ?
fnsw
       3397
                1
                                        0:01 /fnsw/bin/fn trapd
                   0 Feb 7 ?
                                        0:24 /fnsw/bin/MasterSnmpd -t
root
       3226
               1 0 Feb 7 ?
   local -c public -m 0 -n 8000 -f 8001
```

#### Note

traphost = local, community = public, .MIB2 = NO (using HP-UX MIBs Master), Native port = 8000 (matches snmpdm port), F/NET port = 8001

### **Files**

/fnsw/bin/MasterSnmpd\_start /etc/rc.config.d/SnmpMaster, SnmpMib2, etc (HP-UX Master Agent config) /etc/snmp.conf /var/adm/snmpd.log /etc/services => snmp 161 /udp, snmp-trap 162/udp (both HP-UX)

# **Solaris Architecture**

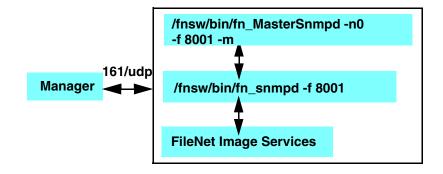

#### **Processes**

```
# ps -eaf | grep nmp -e =>
                                            /fnsw/bin/fn snmpd -f 8001
fnsw 660
             1 0 10:21:19 ?
                                      0:01
                                            /fnsw/bin/MasterSnmpd -t
root 420
                0 09:32:36 ?
                                      0:00
hp9seal -c public -m 1 -n 8000 -f 8001
                                            /usr/lib/snmp/snmpdx -y -c /
     363
             1 0 09:32:34 ?
                                      0:00
etc/snmp/conf -p 8000
```

#### Note

traphost = local, community = public, .MIB2 = YES (using F/NET as Master), Native port = 0 (F/Net is master), F/NET port = 8001

### **Files**

```
/fnsw/bin/MasterSnmpd start
/var/adm/messages*
/etc/services =>
 fn snmpd 161 /udp,
 fn trapd 35225/udp <- Default: Port 161 owned by FileNet
```

# **Windows Server Architecture**

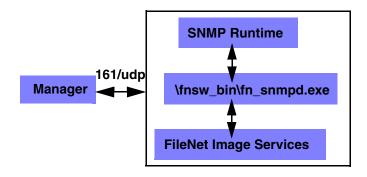

### **Processes**

```
snmp.exe (SNMP Service)
snmptrap.exe (SNMP Service)
fn snmpd.exe
fn trapd.exe
```

### **Files**

### **Event Viewer**

#### Note

No FileNet MasterSnmpd process on Windows Server (HP-UX and Solaris only).

# MasterSnmpd configurable parameters

| Switch         | MasterSnmpd_<br>Start | HP-UX                                        | Solaris                                      | Description                                    |
|----------------|-----------------------|----------------------------------------------|----------------------------------------------|------------------------------------------------|
| -t TRAPHOST    | trap_host             | "local"                                      | "local"                                      | Trap Destination                               |
| -c COMMUNITY   | trap_community        | "public" "private" "regional" "proxy" "core" | "public" "private" "regional" "proxy" "core" | SNMP Community                                 |
| -m FLAG        | MIB2_flag             | 0                                            | 1                                            | 1 = Use FN MasterSnmp<br>2 = Use OS MasterSnmp |
| -n NATIVE_PORT | Native_port           | 8000                                         | 0                                            | Native port                                    |
| -f FN_PORT     | FileNet_port          | 8001                                         | 8001                                         | FileNet port                                   |
| -p TRAP_PORT   | None                  | None                                         | None                                         | Trap port                                      |
| -d             | None                  | None                                         | None                                         | DEBUG: dump packets                            |
| -a             | None                  | None                                         | None                                         | DEBUG: log addresses                           |

# Examples:

HP-UX: /fnsw/bin/MasterSnmpd -t local -c public -m 0 -n 8000 -f 8001

Solaris: /fnsw/bin/MasterSnmpd -t local -c public -m 1 -n 0 -f 8001

# **SNMP Bibliography**

The following list of texts and URLs can help you gain a better understanding of SNMP.

### **Texts**

Miller, Mark A, P.E., Managing Internetworks with SNMP, M&T Books, 1999, ISBN 0-7645-7518-X

Covers SNMP and network management in general, includes CD

Murray, James D., Windows NT SNMP, O'Reilly, 1998, ISBN 1-56592-338-3

Covers both SNMP Architecture and Win 32 APIs, includes CD

# **URLs**

http://www.ietf.org/rfc.html (SNMP RFCs)

http://www.cisco.com/en/US/docs/internetworking/technology/ handbook/SNMP.html (Tutorial)

# **Appendix E – Support for SNMPv3**

SNMPv3 support has been tested on AIX 5.3 and AIX 6.1 over IPv4. This appendix contains the configuration details that were used for each of the available SNMPv3 configuration options.

After making any change to the SNMPv3 configuration files, you must complete the following steps:

- Stop the FileNet Image Services software.
- Run the **stopsrc** -s snmpd command.
- Run the **startsrc** -**s snmpd** command.
- Start FileNet Image Services.

# Ensure that SNMPv3 is enabled

Enter the following command to determine the version of SNMP that is currently running:

# ps -e | grep snmp

| Command Output | SNMP Version                                              |
|----------------|-----------------------------------------------------------|
| snmpd64v1      | SNMP v1                                                   |
| snmpdv3ne      | SNMPv3 Non-Encryptiont                                    |
| snmpdv3el      | SNMPv3 Encryption (AIX Encryption Pack must be installed) |

| To change SNMP | version, use | the appropriate | snmpv3 command: |
|----------------|--------------|-----------------|-----------------|
|                |              |                 |                 |

| Command       | Purpose                                           |
|---------------|---------------------------------------------------|
| snmpv3_ssw -e | Switch to encrypted version of snmpdv3 agent      |
| snmpv3_ssw -n | Switch to non-encxrypted version of snmpdv3 agent |
| snmpv3_ssw -l | Switch to snmpdv1 agent                           |

# SNMP v1 Communities configuration within SNMPv3

It is possible to configure the legacy SNMP v1 Communities from within the SNMPv3 environment. The following example illustrates how this is configure in the /etc/snmpdv3 file:

- For "read/write" add "defaultView" to the VACM ACCESS line
- For a Poll Trap target, put the target system's IPv4 IP address in the TARGET\_ADDRESS line
- Add the SMUX line for the fnpd password at the bottom of the file. This line is automatically installed in the \etc\snmpd.conf file when FileNet Image Services is installed, but it is not added to the snmpdv3.conf file.

```
VACM GROUP group1 SNMPv1 public -
VACM VIEW defaultView
                            internet
                                                             - included
(Continued on next page)
```

```
(Continued from previous page)
# exclude snmpv3 related MIBs from the default view
VACM VIEW defaultView snmpModules
                                                        - excluded
VACM VIEW defaultView 1.3.6.1.6.3.1.1.4
                                                        - included
VACM VIEW defaultView 1.3.6.1.6.3.1.1.5

    included

# exclude aixmibd managed MIBs from the default view
                                                 - excluded
VACM VIEW defaultView 1.3.6.1.4.1.2.6.191
VACM ACCESS group1 - - noAuthNoPriv SNMPv1 defaultView
defaultView defaultView -
NOTIFY notify1 traptag trap -
TARGET ADDRESS Target1 UDP 9.39.41.103 traptag trapparms1 - -
TARGET PARAMETERS trapparms1 SNMPv1 SNMPv1 public noAuthNoPriv -
COMMUNITY public public noAuthNoPriv 0.0.0.0 0.0.0.0 -
logging file=/usr/tmp/snmpdv3.log enabled
DEFAULT SECURITY no-access - -
logging file=/usr/tmp/snmpdv3.log
                                           enabled
logging size=100000
                                           level=0
              1.3.6.1.4.1.2.3.1.2.1.2
                                           gated password #
smux
gated
smux 1.3.6.1.4.1.2.3.1.2.3.1.1 muxatmd password #muxatmd
smux 1.3.6.1.4.1.517
                            fnpd password
                                            # fnpd
```

These setting provide for fully functional SNMPv1 capabilities, including the ability to MIB browse and set FileNet Image Services Poll Traps using the "public" community.

# SNMPv1 User Authentication configuration within SNMPv3

It is possible to configure SNMP v1 using SNMPv3 User Authentication. The following configuration entries in the /etc/snmpdv3.conf file provide an example:

```
VACM GROUP group1 SNMPv1 private -
VACM VIEW group1view internet
                                                   - included -
VACM ACCESS group1 - - noAuthNoPriv SNMPv1 group1view group1view
group1view -
NOTIFY notify1 traptag trap -
TARGET ADDRESS Target1 UDP 9.39.41.103 traptag trapparms1 - - -
TARGET PARAMETERS trapparms1 SNMPv1 SNMPv1 private noAuthNoPriv -
COMMUNITY private
                  private noAuthNoPriv 0.0.0.0 0.0.0.0 -
DEFAULT SECURITY no-access - -
logging
            file=/usr/tmp/snmpdv3.log
                                             enabled
logging
            size=100000
                                             level=0
               1.3.6.1.4.1.2.3.1.2.1.2
                                             qated password # qated
SMUX
smux 1.3.6.1.4.1.2.3.1.2.3.1.1 muxatmd password #muxatmd
smux 1.3.6.1.4.1.517
                             fnpd password
                                             # fnpd
```

These settings provide for a community called "private" and a group called "group1" to have privileges to MIB browse and set FileNet Image Services Poll Traps.

## SNMPv3 User Authentication configuration Non-encrypted

It is possible to configure SNMPv3 User Authentication without encryption. The following configuration entries in the /etc/snmpdv3.conf file provide an example:

```
USM USER u1 - HMAC-MD5 1a4b5ea9746e247dc2ac0ec8ccf43b7d - - L -
VACM GROUP group1 USM u1 -
VACM VIEW group1View internet - included -
# Include FileNet Image Services MIB
                             1.3.6.1.4.1.517 - included -
VACM VIEW group1View
VACM ACCESS group1 - - AuthNoPriv USM group1View group1View
group1View -
NOTIFY notify1 traptag trap -
TARGET ADDRESS Target1 UDP 9.39.41.103 traptag trapparms1 - - -
TARGET PARAMETERS trapparms1 SNMPv3 USM u1 AuthNoPriv -
DEFAULT SECURITY no-access - -
logging
               file=/usr/tmp/snmpdv3.log
                                            enabled
logging
               size=100000
                                             level=0
               1.3.6.1.4.1.2.3.1.2.1.2
SMUX
                                            qated password # qated
smux 1.3.6.1.4.1.2.3.1.2.3.1.1 muxatmd password #muxatmd
smux 1.3.6.1.4.1.517
                             fnpd password
                                             # fnpd
```

You must also configure the /etc/clsnmp.conf file:

```
user1 9.39.47.174 snmpv3 u1 - - AuthNoPriv HMAC-MD5
8b70fe477f4914667eeb702ebe05e535
```

Use the "pwtokey" command to generate the Authentication keys that are used in the snmpdv3.conf and clsnmp.conf files.

This example provides for a user called "u1" and a group called "group1" which have privileges to MIB browse and set FileNet Image Services Poll Traps.

## SNMPv3 User Authentication configuration with Encryption

It is possible to configure SNMPv3 User Authentication with encryption. The following configuration entries in the /etc/snmpdv3.conf file provide an example:

```
USM USER u1 - HMAC-MD5 739ebd6792075348ab189d23a3a7b1e4 DES
739ebd6792075348ab189d23a3a7b1e4 L -
VACM GROUP group1 USM u1 -
VACM GROUP group2 SNMPv1 regional -
VACM VIEW group1View internet - included -
# Include FileNet Image Services MIB
VACM_VIEW group1View 1.3.6.1.4.1.517 - included -
VACM VIEW group2view internet
                                                  - included -
# exclude snmpv3 related MIBs from the default view
                                                  - excluded -
VACM VIEW defaultView snmpModules
VACM VIEW defaultView 1.3.6.1.6.3.1.1.4
                                                 - included -
VACM VIEW defaultView
                         1.3.6.1.6.3.1.1.5
                                                  - included -
# exclude aixmibd managed MIBs from the default view
VACM_VIEW defaultView 1.3.6.1.4.1.2.6.191 - excluded -
VACM ACCESS group1 - - AuthPriv USM group1View group1View group1View -
VACM ACCESS group2 - - noAuthNoPriv SNMPv1 group2view - group2view -
NOTIFY notify1 traptag trap -
TARGET ADDRESS Target1 UDP 9.39.41.103 traptag trapparms1 - - -
TARGET ADDRESS Target2 UDP 9.39.41.107 traptag trapparms2 - - -
(Continued on next page)
```

```
(Continued from previous page)
TARGET PARAMETERS trapparms1 SNMPv3 USM u1 AuthPriv -
TARGET PARAMETERS trapparms2 SNMPv1 sNMPv1 regional noAuthNoPriv -
COMMUNITY regional regional noAuthNoPriv 0.0.0.0 0.0.0.0 -
DEFAULT SECURITY no-access - -
logging file=/usr/tmp/snmpdv3.log enabled
logging
        size=100000
                                            level=0
Smux
              1.3.6.1.4.1.2.3.1.2.1.2
                                            gated password # gated
smux 1.3.6.1.4.1.2.3.1.2.3.1.1 muxatmd password #muxatmd
smux 1.3.6.1.4.1.517
                            fnpd password
                                            # fnpd
```

#### You must also configure the /etc/clsnmp.conf file:

```
user1 9.39.46.71 snmpv3 u1 - - AuthPriv HMAC-MD5
8b70fe477f4914667eeb702ebe05e535 DES 8b70fe477f4914667eeb702ebe05e535
```

After generating the Authentication Keys and Privacy Keys with the "pwtokey" command, you might need to do the following steps:

Stop the SNMP daemon:

#### stopsrc -s snmpd

Rename the /etc/snmpd.boots file:

#### mv /etc/snmpd.boots /etc/snmpd.boots.backup

Start the SNMP daemon:

startsrc -s snmpd

In the previous example of the /etc/snmpdv3.conf file, the result is both SNMP v1 and SNMPv3 functionality. This provides for an SNMPv3 user called "u1" and a group called "group1" with privileges to MIB browse and "set" Poll Traps. The Poll Traps will be encrypted (unreadable text) and will be sent to IPv4 address 9.39.41.103.

This configuration also provides for an SNMP v1 community called "regional" and a group called "group2" with privileges to MIB browse and "get" Poll Traps (no "set" rights). Poll Traps will be encrypted and will be sent to IPv4 address 9.39.41.107.

# Appendix F – Configuring Multiple COR\_Listen processes

By default, FileNet Image Services uses one COR listen process. Beginning with FileNet Image Services 4.1.2 FP4, you can configure multiple COR listen processes to improve performance through the Network Interface Card (NIC).

## **Benefits of Multiple COR Listen processes**

The first configuration that would benefit from configuring more than one COR\_Listen process would be where there are multiple NICs on an FileNet Image Services server. The network administrator would be able to spread the network load among the NICs by configuring connections per available IP address, even if the IP addresses are on the same network subnet. As such, the network administrator would be able to manually spread the work load among the available NICs on the FileNet Image Services server by using the client PCs local hosts file or multiple DNS servers.

It is important to note, that the antithesis to this would be using one NIC with two IP addresses, as in the case of both IPv4 and IPv6 enabled. Since this configuration is still limited to one physical NIC, there would be no expected performance gain. This is because the expected performance gains from using multiple COR Listen processes is based on spreading the work load out between physical, hardware connections on the FileNet Image Services server.

A second configuration that would benefit is with a load balancer interposed between the server and its clients. All clients would use the

address of the load balancer to do RPC's. The load balancer would distribute the RPC requests across the addresses supported by the server. Each IP address on the server would have its own COR Listen. process and each process would work in tandem with the load balancer to spread the load.

## Methodology

When starting FileNet Image Services (FileNet Image Services), the presence of a configuration file will be checked. If extant, FileNet Image Services will read the config file and start the correct number of COR Listen processes. PPMOI has been modified with new commands for the purpose of monitoring each COR\_Listen process.

## The Configuration File

The multiple COR Listen configuration file is the mechanism to initialize the configuration of multiple COR Listen processes.

#### Location

The COR Listen configuration file is in the following location:

UNIX:

/fnsw/local/sd/cor listen addr.dat

Windows:

drive:\fnsw loc\sd\cor listen addr.dat

## **Usage**

#### Configuring

The cor\_listen\_addr.dat file is a simple text file. If extant, FileNet Image Services will read it when starting. There are some basic rules for the usage of this file:

- FileNet Image Services must be recycled to implement any changes to the configuration file
- The maximum number of addresses per line is 5.
- The maximum number of COR\_Listen processes is 10.
- A configured IP address must be a valid IP address.
- If no valid IP addresses are present in the file, no COR Listen processes will be started (See "Error States" on page 121).

In the following example of a configuration file, the FileNet Image Services server has four different IP addresses configured:

```
127.0.0.1
10.1.40.39
fe80::0202:55ff:fe76:fdc3
::1
```

Each time FileNet Image Services starts up, four COR\_Listen processes would be started, each process listening to a single address, (assuming IPv6 is configured).

If CPT test were to be used on the FileNet Image Services server, each COR\_Listen process could be exercised as follows:

| CPT_test -tc -b0 -n1000000              | Uses the fe80 address (IPv6)   |
|-----------------------------------------|--------------------------------|
| CPT_test -tc -b0 -n1000000 -h10.1.40.39 | Uses IPv4 address "10.1.40.39" |
| CPT_test -tc -b0 -n1000000 -h::1        | Uses IPv6 address "::1"        |
| CPT_test -tc -b0 -n1000000 -h127.0.01   | Uses loopback IPv4 IP address  |

#### **Examples**

The System Log will reflect the start up condition of the COR Listen process(es).

**Example 1:** A system with IPv4 and IPv6 enabled and no cor listen addr.dat file:

```
2009/08/03 17:02:50.116 211,1,11 <fnsw> TM daemon ctl -f 7 -p 0x7000 -c
0x1 (28
672.1.3 0x7000.1) ... [INFO]
Startup of FileNet software initiated. See event log for detailed status.
2009/08/03 17:02:51.526 <fnsw> COR Listen -pt -s32769 -t3600 -d100
(28855.1.28
 0x70b7.1) ... [INFO]
max prefetch threads = 75, max worker threads = 562
2009/08/03 17:02:51.536 <fnsw> COR Listen -pt -s32769 -t3600 -d100
(28855.1.28
 0x70b7.1) ...
COR Listen: Listening on IPv4 and IPv6 Courier port
```

This system has one COR Listen process, which is normal, default behavior.

If you put only one IP address in the configuration file, the end result is the same as this example. That is to say, FileNet Image Services behaves as if there were no configuration file present.

**Example 2:** A system with two NICs, both using only IPv4, and two IP addresses in the cor listen addr.dat file:

#### Configuration file:

```
10.1.41.127
10.1.46.57
```

```
2009/07/31 10:34:52.286 211,1,11 <fnsw> TM daemon ctl -f 6 -p 0xlae006 -c 0x1 (
1761286.1.3 0x1ae006.1) ... [INFO]
Startup of FileNet software initiated. See event log for detailed status.
2009/07/31 10:34:53.108 <fnsw> COR Listen -pt -s32769 -t3600 -d100 -a10.1.46.57
  (1425488.1.26 0x15c050.1) ... [INFO]
max prefetch threads = 75, max worker threads = 562
2009/07/31 10:34:53.109 <fnsw> COR Listen -pt -s32769 -t3600 -d100 -a10.1.41.127
(1761290.1.25 0x1ae00a.1) ... [INFO]
max prefetch threads = 75, max worker threads = 562
2009/07/31 10:34:53.112 <fnsw> COR Listen -pt -s32769 -t3600 -d100 -a10.1.46.57
  (1425488.1.26 0x15c050.1) ...
COR Listen: Listening to 1 v4 addrs and 0 v6 addrs on Courier port
2009/07/31 10:34:53.113 <fnsw> COR Listen -pt -s32769 -t3600 -d100 -a10.1.41.127
(1761290.1.25 0x1ae00a.1) ...
COR Listen: Listening to 1 v4 addrs and 0 v6 addrs on Courier port
```

In this example, notice both COR Listen processes are listening to "1 v4 addrs and 0 v6 addrs".

**Example 3:** A system using three NICs and two IPv4 IP addresses and one IPv6 in the cor listen addr.dat file:

#### Configuration file:

```
10.1.46.153 10.1.43.6
fe80::230:6eff:fec3:5355
```

```
2009/08/04 13:29:21.753 211,1,11 <fnsw> TM daemon ctl -f 7 -p 0xe56 -c 0x1
(367
0.1.3 0xe56.1) ... [INFO]
Startup of FileNet software initiated. See event log for detailed status.
2009/08/04 13:29:23.494 <fnsw> COR Listen -pt -s32769 -t3600 -d100 -
afe80::230:
6eff:fec3:5355 (3858.1.28 0xf12.1) ... [INFO]
max prefetch threads = 75, max worker threads = 562
2009/08/04 13:29:23.504 <fnsw> COR Listen -pt -s32769 -t3600 -d100 -
afe80::230:
6eff:fec3:5355 (3858.1.28 0xf12.1) ...
COR Listen: Listening to 0 v4 addrs and 1 v6 addrs on Courier port
2009/08/04 13:29:23.708 <fnsw> COR Listen -pt -s32769 -t3600 -d100 -
a10.1.46.153, 10.1.43.6 (3857.1.29 0xf11.1) ... [INFO]
max prefetch threads = 75, max worker threads = 562
2009/08/04 13:29:23.718 <fnsw> COR Listen -pt -s32769 -t3600 -d100 -
a10.1.46.153, 10.1.43.6 (3857.1.29 0xf11.1) ...
COR Listen: Listening to 2 v4 addrs and 0 v6 addrs on Courier port
```

In this example, one COR Listen will monitor the two IPv4 IP addresses, while the second COR Listen will monitor the IPv6 IP address.

**Example 4:** A system with IPv4 and IPv6 enabled, using a single NIC and two IP addresses in the cor listen addr.dat file:

#### Configuration file:

```
10.1.46.53
fe80::230:6eff:fec3:5355
```

```
2009/08/03 17:16:38.589 211,1,11 <fnsw> TM daemon ctl -f 7 -p 0x741c -c 0x1 (29
724.1.3 0x741c.1) ... [INFO]
Startup of FileNet software initiated. See event log for detailed status.
2009/08/03 17:16:39.624 <fnsw> COR Listen -pt -s32769 -t3600 -d100 -a10.1.46.53
  (29924.1.29 0x74e4.1) ... [INFO]
max prefetch threads = 75, max worker threads = 562
2009/08/03 17:16:39.636 <fnsw> COR Listen -pt -s32769 -t3600 -d100 -a10.1.46.53
  (29924.1.29 0x74e4.1) ...
COR Listen: Listening to 1 v4 addrs and 0 v6 addrs on Courier port
2009/08/03 17:16:40.109 <fnsw> COR Listen -pt -s32769 -t3600 -d100 -afe80::230:
6eff:fec3:5355 (29925.1.28 0x74e5.1) ... [INFO]
max prefetch threads = 75, max worker threads = 562
2009/08/03 17:16:40.120 <fnsw> COR Listen -pt -s32769 -t3600 -d100 -afe80::230:
6eff:fec3:5355 (29925.1.28 0x74e5.1) ...
COR Listen: Listening to 0 v4 addrs and 1 v6 addrs on Courier port
```

In this example, notice the IPv4 COR Listen is listening to "1 v4 addrs and 0 v6 addrs" while the IPv6 COR\_Listen is listening to "0 v4 addrs and 1 v6 addrs".

qiT

Using 1 NIC with 2 IP addresses, as in this example, would result in no expected performance gains. This is because the expected performance gains from using multiple COR\_Listen processes is based on spreading the work load out between physical, hardware connections on the FileNet Image Services server.

#### **Error States**

Any errors in starting COR\_Listen processes will be recorded in the system log.

**Example 5:** A system with IPv4 and IPv6 enabled, using a single NIC and two invalid IP addresses in the cor\_listen\_addr.dat file. In this example, the correct IP addresses for the server are 10.1.46.53 and fe80::230:6eff:fec3:5355.

The erroneously configure cor listen addr.dat file looks like this example:

```
10.1.46.253
fe80::230:6eff:fec3:7355
```

After FileNet Image Services is started, the result will be no COR\_ Listen processes running and the following entries found in the System Log:

```
2009/08/03 16:39:44.978 211,1,11 <fnsw> TM daemon ctl -f 7 -p 0x69f1 -c
0x1 (27
121.1.3 0x69f1.1) ... [INFO]
Startup of FileNet software initiated. See event log for detailed status.
2009/08/03 16:39:45.477 155,18,107 <fnsw> COR Listen -pt -s32769 -t3600 -
d100 -a
10.1.46.253 (27360.1.28 0x6ae0.1) ...
cannot bind local host listener socket for address 10.1.46.253
2009/08/03 16:39:45.478 155,18,123 <fnsw> COR Listen -pt -s32769 -t3600 -
d100 -a
10.1.46.253 (27360.1.28 0x6ae0.1) ...
getsockname failed for address 10.1.46.253
2009/08/03 16:39:45.478 155,18,105 <fnsw> COR Listen -pt -s32769 -t3600 -
d100 -a
10.1.46.253 (27360.1.28 0x6ae0.1) ...
listen failed for address 10.1.46.253
2009/08/03 16:39:45.517 155,18,107 <fnsw> COR Listen -pt -s32769 -t3600 -
d100 -a
fe80::230:6eff:fec3:7355 (27361.1.29 0x6ae1.1) ...
cannot bind local host listener socket for address
fe80::230:6eff:fec3:7355
2009/08/03 16:39:45.518 155,18,123 <fnsw> COR Listen -pt -s32769 -t3600 -
d100 -a
fe80::230:6eff:fec3:7355 (27361.1.29 0x6ae1.1) ...
getsockname failed for address fe80::230:6eff:fec3:7355
2009/08/03 16:39:45.518 155,18,105 <fnsw> COR Listen -pt -s32769 -t3600 -
d100 -a
fe80::230:6eff:fec3:7355 (27361.1.29 0x6ae1.1) ...
listen failed for address fe80::230:6eff:fec3:7355
```

## **COR Listen Threads**

A good understanding of configuring the resources of an FileNet Image Services server by using the /fnsw/etc/serverConfig is necessary in regard to configuring multiple COR\_Listen processes. Each COR Listen process will be configured in accordance with the server-Config file.

In other words, if an FileNet Image Services server's serverConfig file configures a total of 562 worker threads (the total of all max values in the serverConfig file), each and every COR\_Listen process will have a maximum of 562 worker threads.

You can see this in Example 7. Two COR\_Listen processes are examined in PPMOI. Both processes have a maximum worker thread count of 562 (as configured in the serverConfig file). One process has 73 current threads, while the other has 34.

For a detailed description of serverConfig file parameters, see the most current IBM FileNet Image Services System Reference Guide.

To download the guide, or any IBM FileNet Image Services documentation from the IBM support page, see "Accessing IBM FileNet Documentation" on page 12.

## Changes to PPMOI

Existing PPMOI commands "tp", "svc", "I", and "pre" now take an optional COR Listen id number (0 based). Simply type the PPMOI command followed by a space and then the desired Listener id number. See Example 6.

If COR\_Listen id is not specified, data for all processes will be displayed. When displaying data for all processes, data is shown for a single id at a time until user hits the <space> bar for the next one.

To disable the 'space bar scroll' feature, simply toggle this switch using the new command 'ts' (ToggleScroll). By default, scrolling is ON.

#### **Important**

Using the "m" (modify) command when multiple COR Listen processes are configured is not supported. The command has not been disabled, however. It should only be used when only one COR\_Listen process is extant.

#### **Examples**

**Example 6:** PPMOI displays the following when given command "I 2" (lowercase L and number 2):

```
PPMOT > 1 2
COR Listen id: 2
   Address 1: 10.1.40.39
Max worker threads: 562, current: 36
Max listener threads: 3, current: 3
Max prefetch threads: 75, current prefetch threads: 1, free prefetch
threads: 1
Current connection queue entries: 0, high watermark: 1
Current connection free queue entries: 30000
Current free Courier handles: 10
Current busy Courier handles: 0
slot tid state v4_conn_count v6_conn_count
   0 1 WAIT_ILK
                                   341585
                                                             0
   1 8996 WAIT_ILK
2 9253 WAIT_ACPT
                                    341586
                                                             0
                                    341585
```

In this example, note that id 2 data is printed. This COR\_Listen process monitors IPv4 IP address 10.1.40.39, therefore, only v4 conn count data is compiled. Having specified id 2, no other COR Listen id data is printed.

### **Example 7:** PPMOI displays the following when given the command "I" (lower case L):

```
PPMOI> 1
COR Listen id: 0
   Address 1: 10.1.41.127
Max worker threads: 562, current: 73
Max listener threads: 3, current: 3
Max prefetch threads: 75, current prefetch threads: 12, free prefetch threads: 1
Current connection queue entries: 0, high watermark: 8
Current connection free gueue entries: 30000
Current free Courier handles: 36
Current busy Courier handles: 0
slot tid state v4_conn_count v6_conn_count
  0 1 WAIT_ACPT 22391756
1 8996 WAIT_ILK 22391823
2 9253 WAIT_ILK 22391797
<space bar> for next, any other key to exit...
COR Listen id: 1
   Address 1: 10.1.46.57
Max worker threads: 562, current: 34
Max listener threads: 3, current: 3
Max prefetch threads: 75, current prefetch threads: 0, free prefetch threads: 0
Current connection queue entries: 0, high watermark: 0
Current connection free gueue entries: 30000
Current free Courier handles: 34
Current busy Courier handles: 2
slot tid state v4_conn_count v6_conn_count
  0 1 WAIT_ILK
1 8996 WAIT_ACPT
                                           0
                                           0
 2 9253 WAIT_ILK
                                            0
```

In this example, COR\_Listen id 0 is monitoring only IPv4 IP address 10.1.41.127 while id 1 is monitoring only IPv4 IP address 10.1.46.57. id 0 is the only Listener being exercised with FileNet Image Services activity, as demonstrated by the v4\_conn\_count. id 1 has not had any FileNet Image Services activity since FileNet Image Services was started.

## **Notices**

This information was developed for products and services offered in the U.S.A.

IBM may not offer the products, services, or features discussed in this document in other countries. Consult your local IBM representative for information on the products and services currently available in your area. Any reference to an IBM product, program, or service is not intended to state or imply that only that IBM product, program, or service may be used. Any functionally equivalent product, program, or service that does not infringe any IBM intellectual property right may be used instead. However, it is the user's responsibility to evaluate and verify the operation of any non-IBM product, program, or service.

IBM may have patents or pending patent applications covering subject matter described in this document. The furnishing of this document does not grant you any license to these patents. You can send license inquiries, in writing, to:

IBM Director of Licensing **IBM** Corporation North Castle Drive Armonk, NY 10504-1785 U.S.A.

For license inquiries regarding double-byte (DBCS) information, contact the IBM Intellectual Property Department in your country or send inquiries, in writing, to:

Intellectual Property Licensing Legal and Intellectual Property Law IBM Japan Ltd. 1623-14, Shimotsuruma, Yamato-shi Kanagawa 242-8502 Japan

The following paragraph does not apply to the United Kingdom or any other country where such provisions are inconsistent with local law: INTERNATIONAL BUSINESS MACHINES CORPORATION PROVIDES THIS PUBLICATION "AS FILENET Image Services" WITHOUT WARRANTY OF ANY KIND, EITHER EXPRESS OR IMPLIED, INCLUDING, BUT NOT LIMITED TO, THE IMPLIED WARRANTIES OF NON-INFRINGEMENT, MERCHANTABILITY OR FITNESS FOR A PARTICULAR PURPOSE. Some states do not allow disclaimer of express or implied warranties in certain transactions, therefore, this statement may not apply to you.

This information could include technical inaccuracies or typographical errors. Changes are periodically made to the information herein; these changes will be incorporated in new editions of the publication. IBM may make improvements and/or changes in the product(s) and/or the program(s) described in this publication at any time without notice.

Any references in this information to non-IBM Web sites are provided for convenience only and do not in any manner serve as an endorsement of those Web sites. The materials at those Web sites are not part of the materials for this IBM product and use of those Web sites is at your own risk.

IBM may use or distribute any of the information you supply in any way it believes appropriate without incurring any obligation to you.

Licensees of this program who wish to have information about it for the purpose of enabling: (i) the exchange of information between independently created programs and other programs (including this one) and (ii) the mutual use of the information which has been exchanged, should contact:

IBM Corporation J46A/G4 555 Bailey Avenue San Jose, CA 95141-1003 U.S.A.

Such information may be available, subject to appropriate terms and conditions, including in some cases, payment of a fee.

The licensed program described in this document and all licensed material available for it are provided by IBM under terms of the IBM Customer Agreement, IBM International Program License Agreement or any equivalent agreement between us.

Any performance data contained herein was determined in a controlled environment. Therefore, the results obtained in other operating environments may vary significantly. Some measurements may have been made on development-level systems and there is no guarantee that these measurements will be the same on generally available systems. Furthermore, some measurements may have been estimated through extrapolation. Actual results may vary. Users of this document should verify the applicable data for their specific environment.

Information concerning non-IBM products was obtained from the suppliers of those products, their published announcements or other publicly available sources. IBM has not tested those products and cannot confirm the accuracy of performance, compatibility or any other claims related to non-IBM products. Questions on the capabilities of non-IBM products should be addressed to the suppliers of those products.

All statements regarding IBM's future direction or intent are subject to change or withdrawal without notice, and represent goals and objectives only.

This information contains examples of data and reports used in daily business operations. To illustrate them as completely as possible, the examples include the names of individuals, companies, brands, and products. All of these names are fictitious and any similarity to the names and addresses used by an actual business enterprise is entirely coincidental.

#### COPYRIGHT LICENSE:

This information contains sample application programs in source language, which illustrate programming techniques on various operating platforms. You may copy, modify, and distribute these sample programs in any form without payment to IBM, for the purposes of developing, using, marketing or distributing application programs conforming to the application programming interface for the operating platform for which the sample programs are written. These examples have not been thoroughly tested under all conditions. IBM, therefore, cannot guarantee or imply reliability, serviceability, or function of these programs. The sample programs are provided "AS IS", without warranty of any kind. IBM shall not be liable for any damages arising out of your use of the sample programs.

#### **Trademarks**

IBM, the IBM logo, and ibm.com are trademarks or registered trademarks of International Business Machines Corporation in the United States, other countries, or both. If these and other IBM trademarked terms are marked on their first occurrence in this information with a trademark symbol (® or ™), these symbols indicate U.S. registered or common law trademarks owned by IBM at the time this information was published. Such trademarks may also be registered or common law trademarks in other countries. A current list of IBM trademarks is available on the Web at "Copyright and trademark" information" at www.ibm.com/legal/copytrade.shtml.

Microsoft, Windows, Windows NT, and the Windows logo are trademarks of Microsoft Corporation in the United States, other countries, or both.

UNIX is a registered trademark of The Open Group in the United States and other countries.

Other company, product, and service names may be trademarks or service marks of others.

## **U.S. Patents Disclosure**

This product incorporates technology covered by one or more of the following patents: U.S. Patent Numbers: 6,094,505; 5,768,416; 5,625,465; 5,369,508; 5,258,855.

## Index

| C                                | F                            |  |  |
|----------------------------------|------------------------------|--|--|
| cache group 74                   | fast batch committal 78      |  |  |
| Cache hits 76                    | FileNet                      |  |  |
| commands                         | server type 70               |  |  |
| REGEDT32 93                      | services table 72            |  |  |
| committed documents 78           | trap daemon 21               |  |  |
| committed pages 77               | filenet.my 31                |  |  |
| connection                       | fn_snmpd daemon 71           |  |  |
| network 83                       | fn_snmpd.dll 27              |  |  |
| statistics 83                    | fnpttInterval 38             |  |  |
| COR_listen 36, 83, 86            | fnpttOid 37                  |  |  |
| COR_Open 83                      | functionality checking 94    |  |  |
| Courier group 83                 | G                            |  |  |
| D                                | <b>-</b>                     |  |  |
| daemon, SNMP                     | get command 18               |  |  |
| AIX 23                           | groups<br>cache 74           |  |  |
| FileNet 20                       | Courier 83                   |  |  |
| native OS 21                     | database 84                  |  |  |
| database                         | document services 76         |  |  |
| group 84                         | MIB 33                       |  |  |
| statistics 84                    | monitoring 33                |  |  |
| document                         | poll trap 35                 |  |  |
| services group 76                | security 86                  |  |  |
| documents committed by import 78 | storage library 80           |  |  |
| documents migrated 76            | system 69                    |  |  |
| domain name 69                   |                              |  |  |
| drive statistics 82              |                              |  |  |
| _                                | Image Services configuration |  |  |
| E                                | HP-UX 25                     |  |  |
| error conditions 70, 71          | Solaris 25                   |  |  |

| L license statistics 86                                                                                                    | short descriptors read 78 SNMP                                                                                                    |  |
|----------------------------------------------------------------------------------------------------|----------------------------------------------------------------------------------------------------|--|
| logon statistics 86                                                                                                    | checking functionality 94                                                                                                    |  |
| M MasterSnmpd trap 21 MasterSnmpd_start script 25 MIB groups 33 introduction 14 objects 40, 69 organization 29 MIB naming tree 31 MIB objects 40, 69 MIB2 25 | cnecking functionality 94 commands 18 Functionality 90 management station 16, 17 overview 16 service 90 Services 90 traps 40 SNMP shared library 36 standard 161 port 20 statistics connection 83 |  |
| N<br>NMI shared library 36                                                                                                    | database 84<br>drive 82<br>license 86                                                                                                    |  |
| O optical drive hits 77 organization name 69                                                                                                    | logon 86<br>storage library 81<br>storage library<br>group 80                                                                                                    |  |
| pages migrated 76 poll trap table (ptt.ini) 20, 40, 62 ports 20 ptt.ini file 62                                                                              | statistics 81 system monitor reports 39 serial number 70 system group 69                                                                                                    |  |
| security group 86 server type 70 service verification 90 services table 72 set command 18 shared libraries 36                                                | T trap command 18 custom 40 daemon 21 definition 19 deleting a value 38 modifying table 19                                                                                                    |  |

#### U

UNIX

SNMP installed 90

#### W

Windows Server SNMP installed 92

# IBM.

Program Number: 5724-R95

Printed in USA

SC19-2688-01

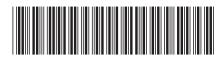